# EPOS | SENNHEISER

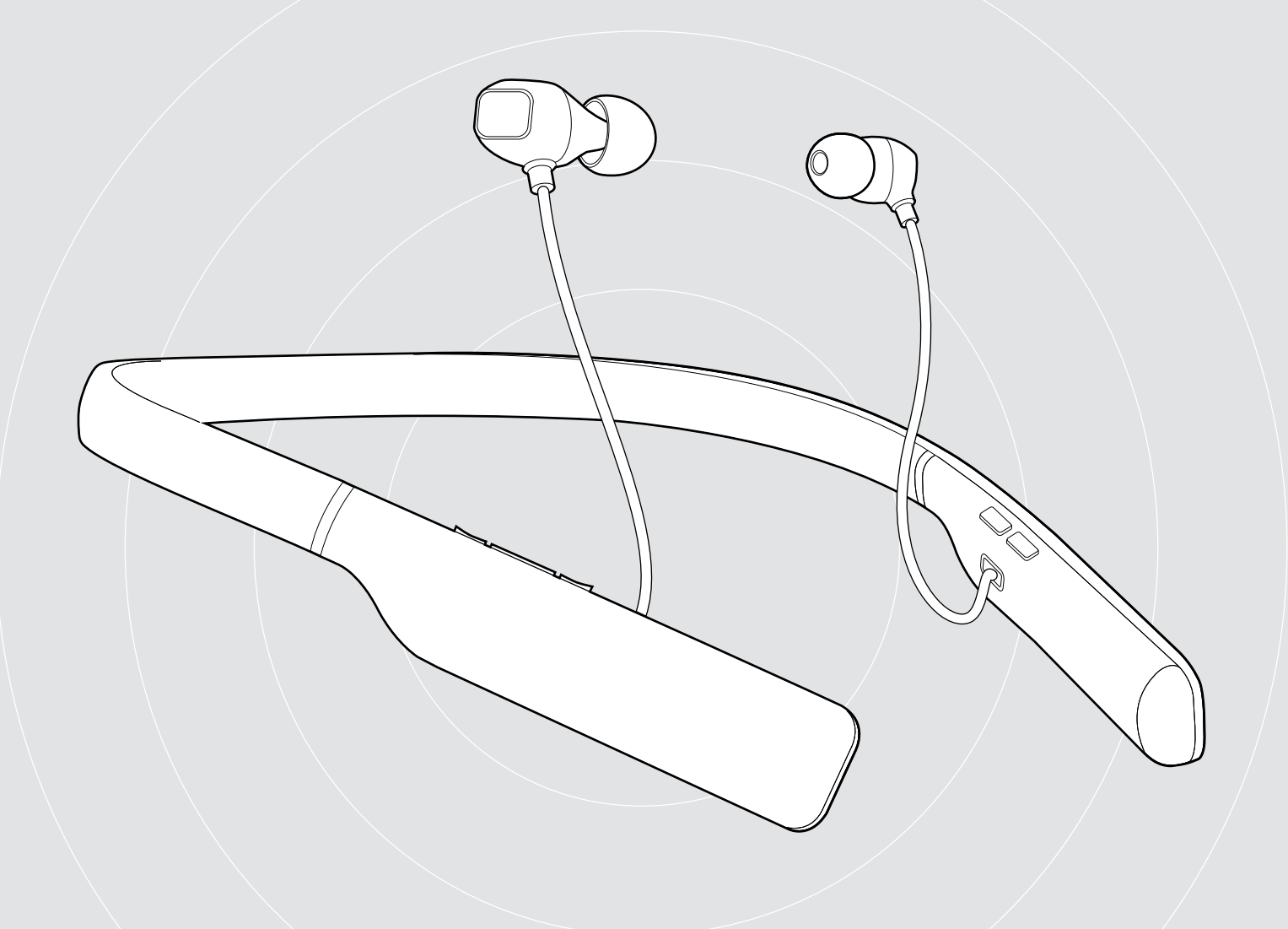

# ADAPT 460 | ADAPT 460T ADAPT 461 | ADAPT 461T

In-ear neckband Bluetooth® headset with ANC

# User Guide

Model: SCBT17 | BTD 800 USB | SCBT16

 $\overline{1}$ 

# Contents

 $^\circledR$ 

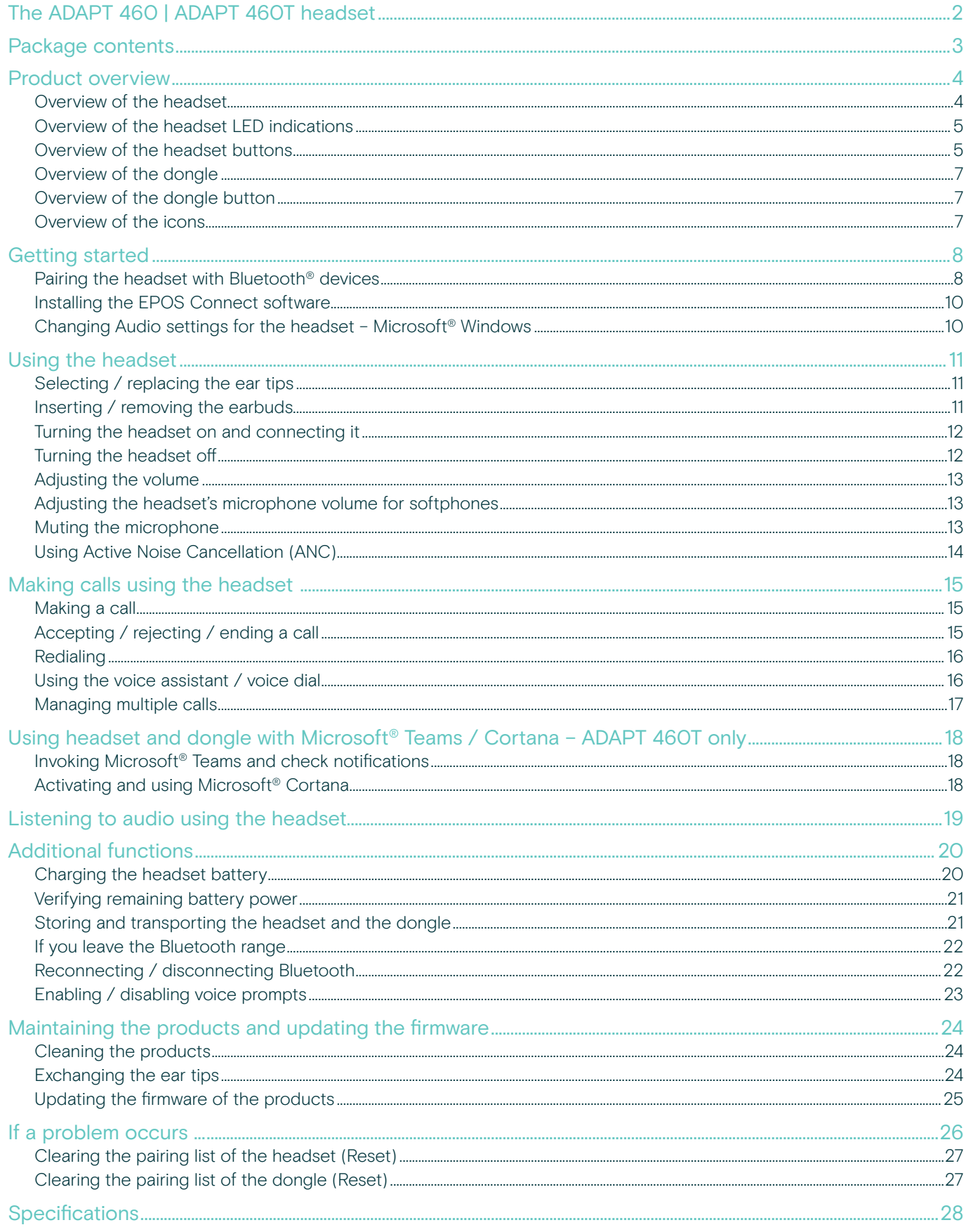

# <span id="page-2-0"></span>The ADAPT 460 | ADAPT 460T headset

### Take great sound anywhere

Keep moving, stay focused and be productive with an in-ear, neckband headset that delivers rich, natural sound and ANC whether at work or commuting. Tune into clear business calls anywhere, any time, with a subtle vibrating neckband that means you'll never miss a call.

### Key benefits & features

#### Boost your productivity with ANC

Your in-ear neckband headset to maintain concentration in noisy environments with an advanced four microphone ANC system

#### Clear business calls with UC optimized solution

Impressive sound with a Microsoft Teams certified/UC optimized solution and subtle vibrating neckband signaling incoming calls

#### Enjoy superior comfort and fit

Lightweight construction and comfortable earbuds with a choice of four pair of ear tips, plus versatile single or double-sided use

#### Stay connected to your favorite devices

Multi-point connectivity to two actively paired Bluetooth® devices and eight devices in the pairing list

#### Talk all day

With up to 14 hours of talk time

### Additional benefits & features

#### Bluetooth®

ADAPT 460 in-ear wireless headset is compatible with all Bluetooth 1.1, 1.2, 2.0, 2.1, 3.0, 4.0, 4.1, 4.2, 5.0 and devices with the following profiles:

- Hands Free Profile (HFP),
- Advanced Audio Distribution Profile (A2DP), and
- Audio/Video Remote Control Profile (AVRCP).

#### aptX™

With aptX™ audio coding, you can be assured of crisp, pure and full stereo sound. It allows you to not only hear, but experience and feel the audio as it was intended. Utilizing aptX™, Bluetooth technology can now offer wireless audio quality that is indistinguishable from the highest quality wired connection.

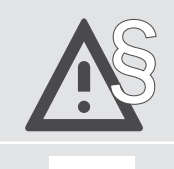

For safety instructions, consult the Safety Guide.

A list of accessories can be found on the product page at www.eposaudio.com.

### **Trademarks**

The Bluetooth® word mark and logos are registered trademarks owned by Bluetooth SIG, Inc. and any use of such marks by DSEA A/S is under license.

USB Type-C® and USB-C® are trademarks of USB Implementers Forum.

Qualcomm aptX is a product of Qualcomm Technologies International, Ltd. Qualcomm is a trademark of Qualcomm Incorporated, registered in the United States and other countries, used with permission. aptX is a trademark of Qualcomm Technologies International, Ltd., registered in the United States and other countries, used with permission.

All other trademarks are the property of their respective owners.

# <span id="page-3-0"></span>Package contents

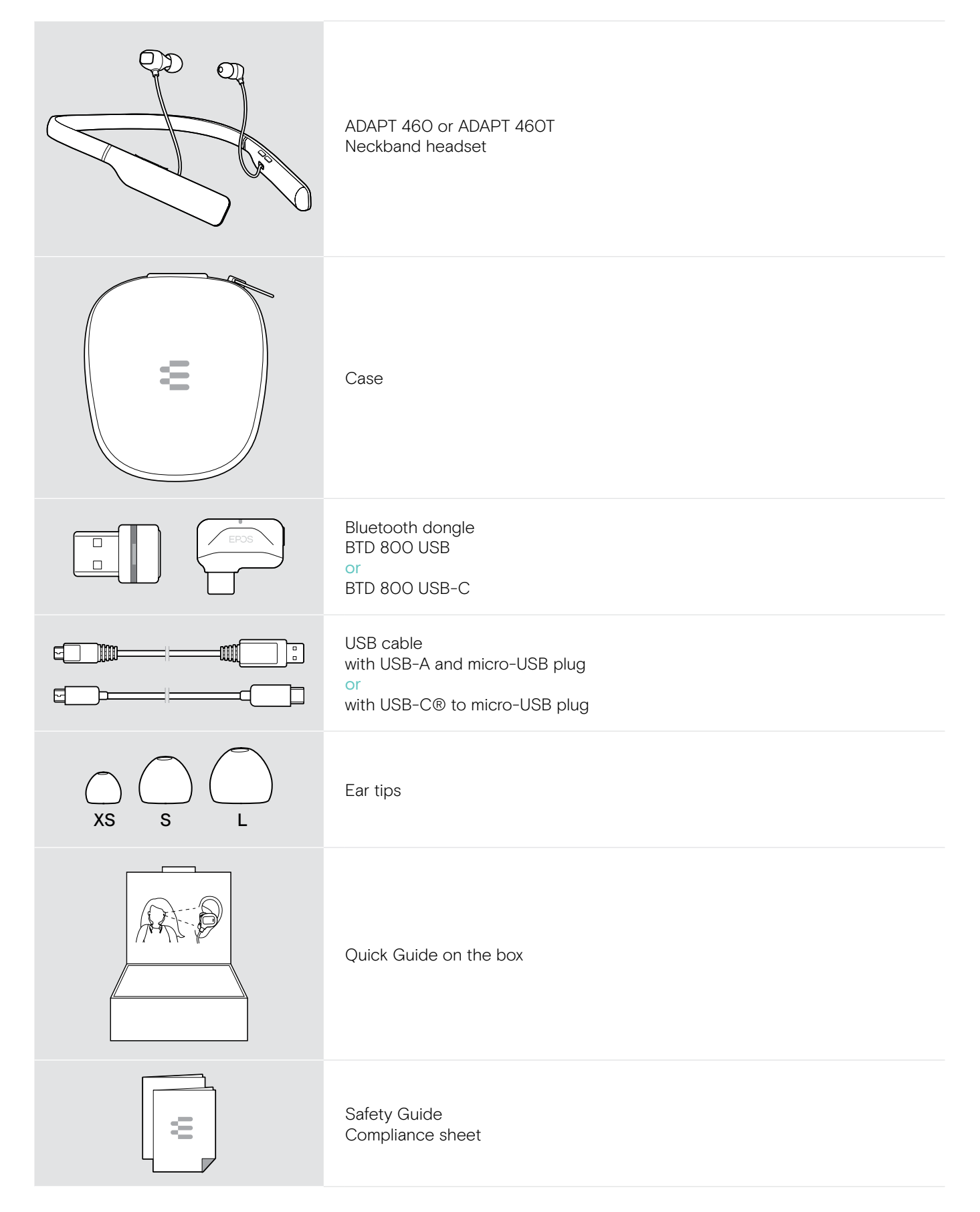

# <span id="page-4-0"></span>Product overview

### Overview of the headset

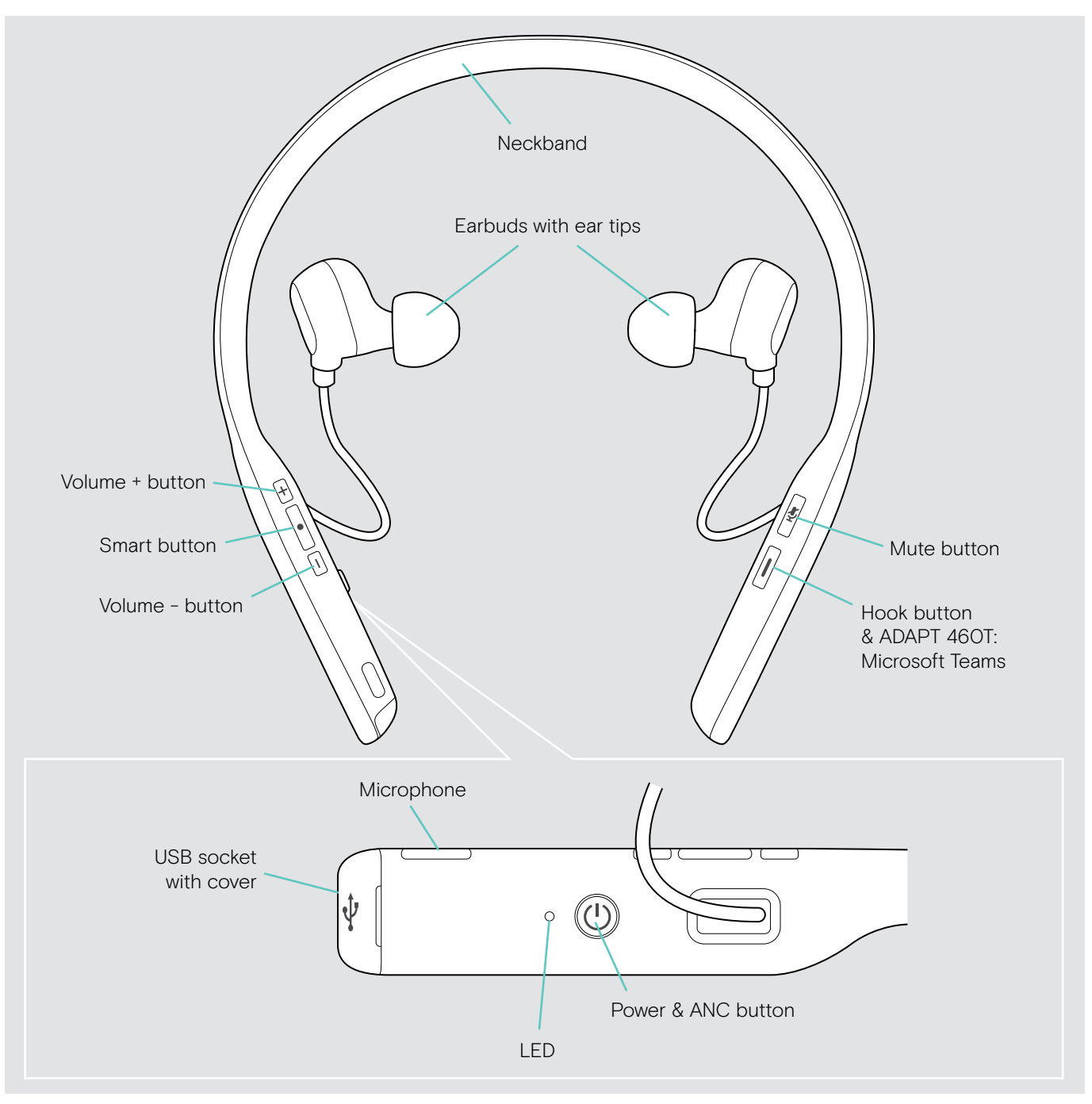

### <span id="page-5-0"></span>Overview of the headset LED indications

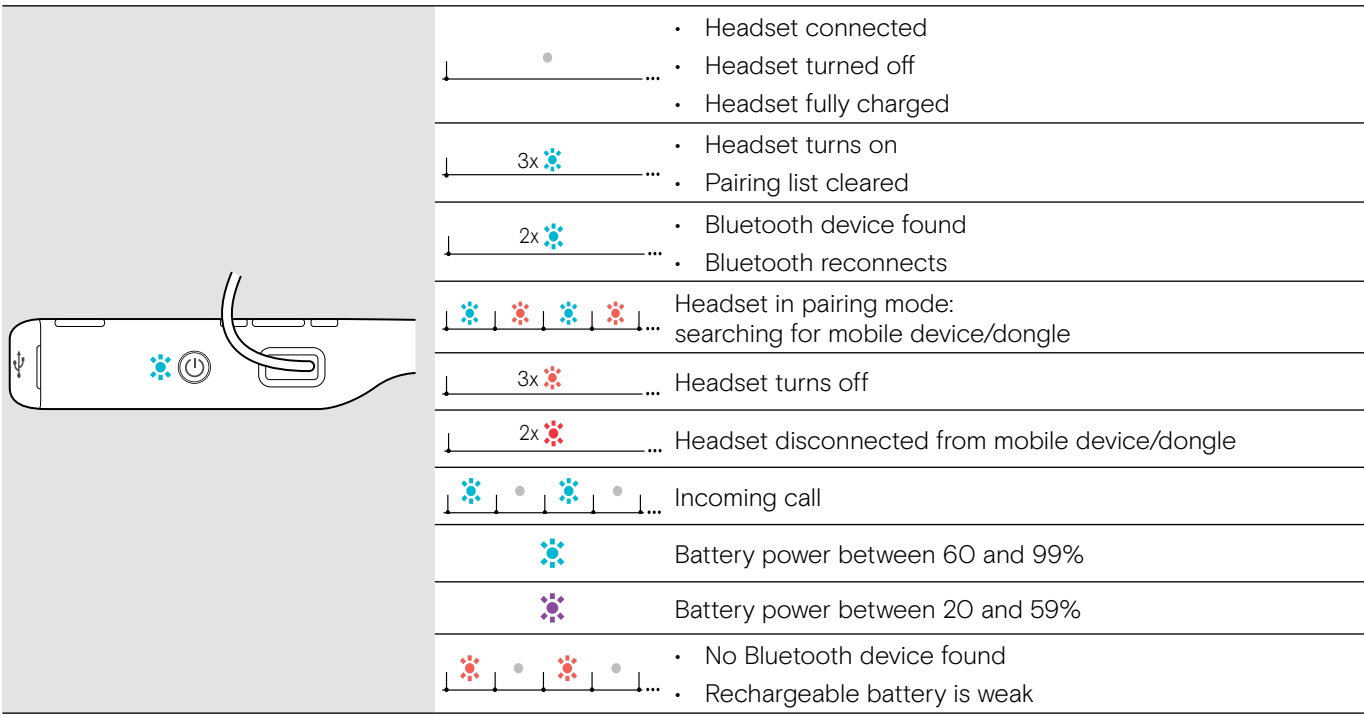

3x \*Once the headset is successfully connected, the LED turns off.

# Overview of the headset buttons

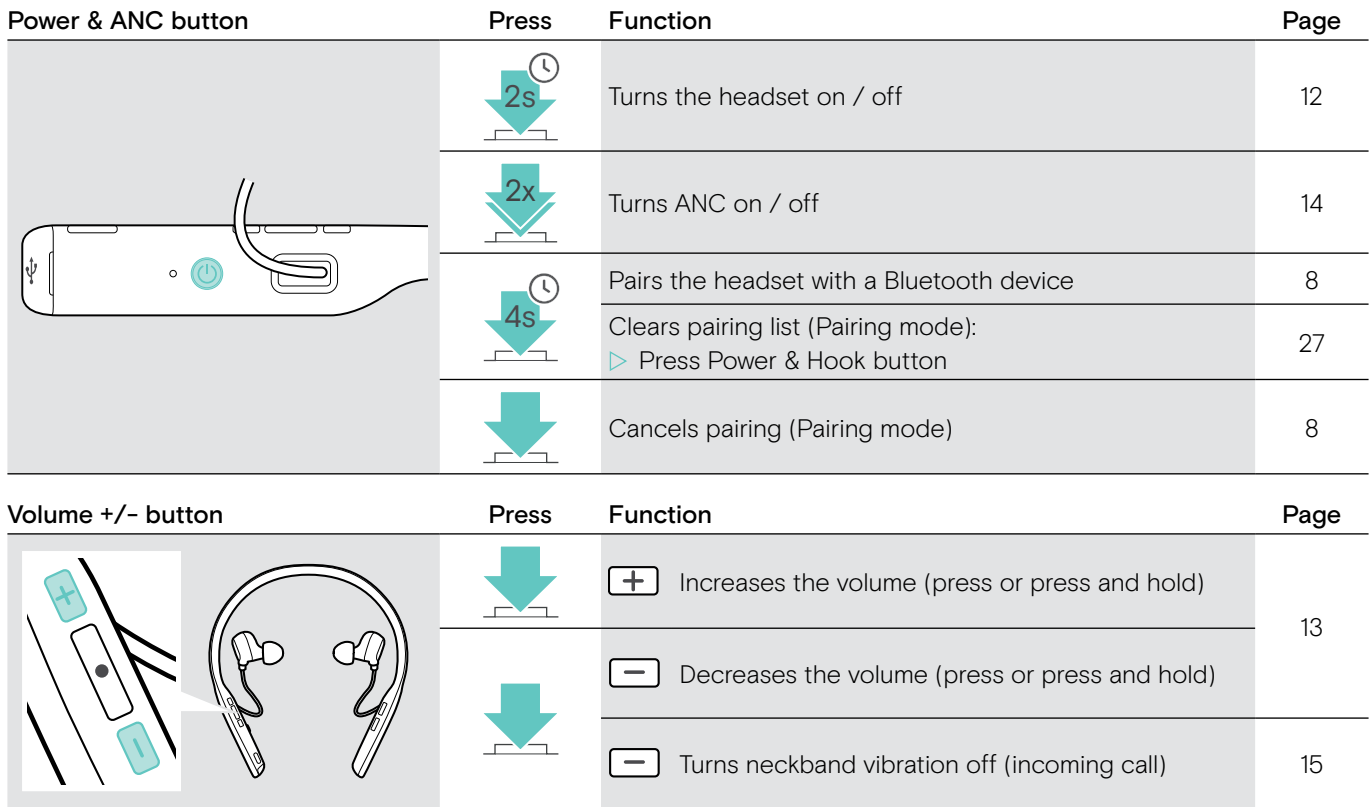

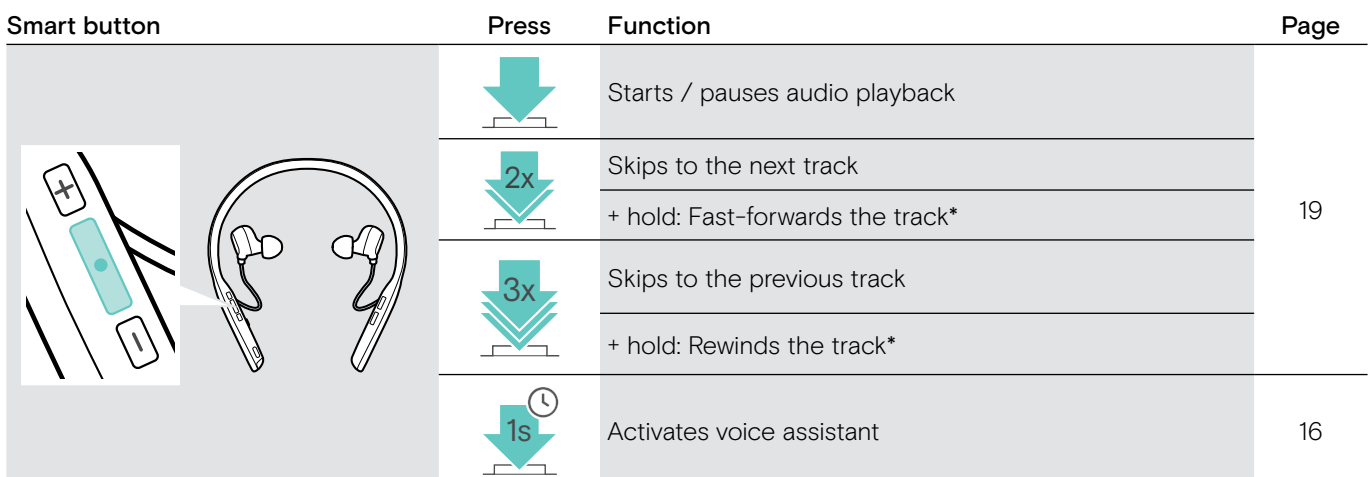

\* These functions are not supported by all connected Bluetooth devices.

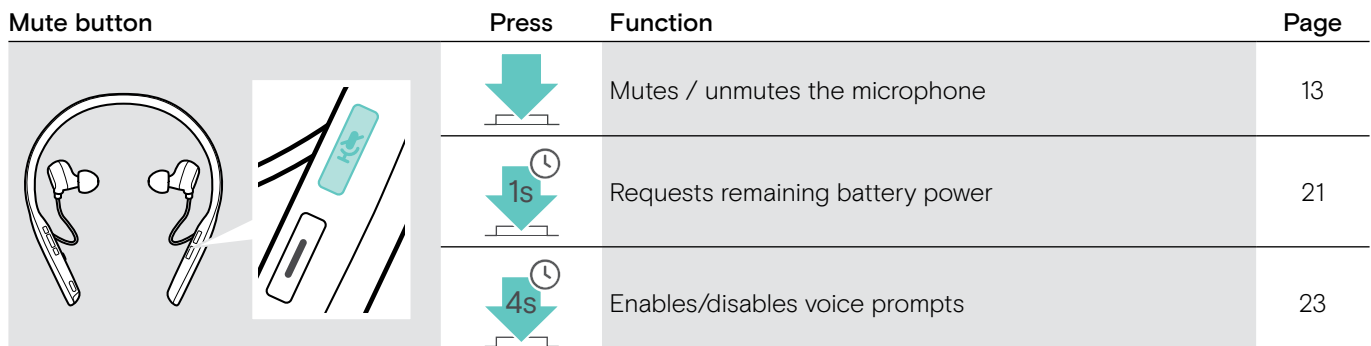

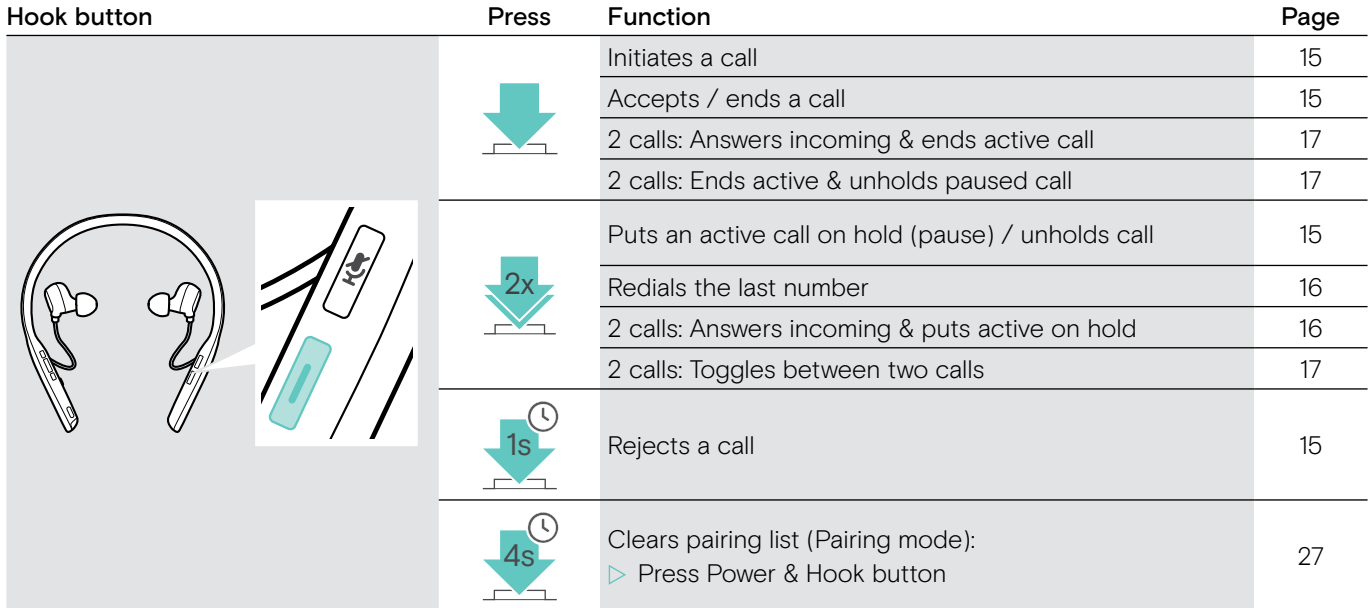

### ADAPT 460T additional functions

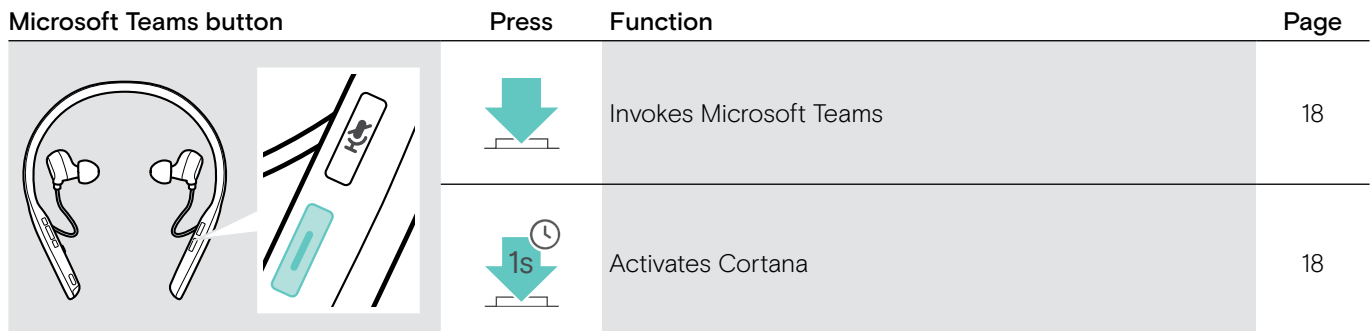

# <span id="page-7-0"></span>Overview of the dongle

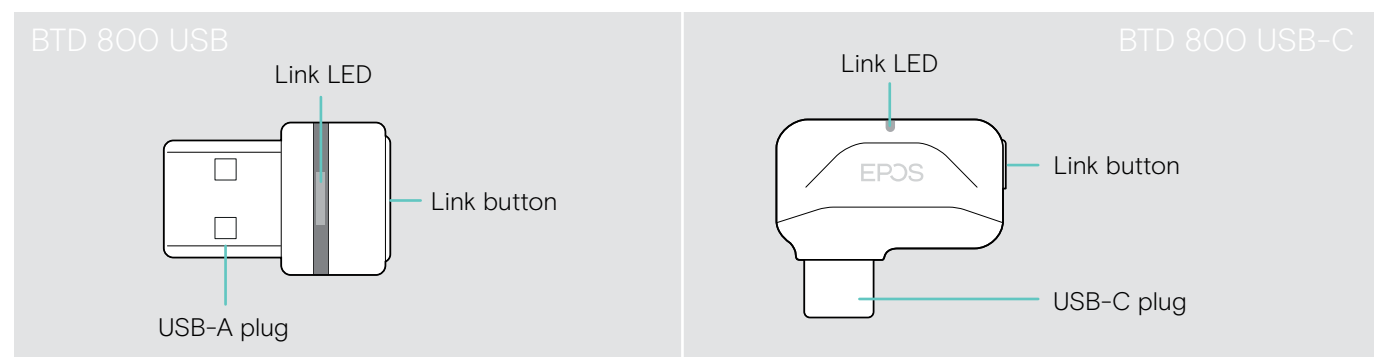

# Overview of the dongle LED indications

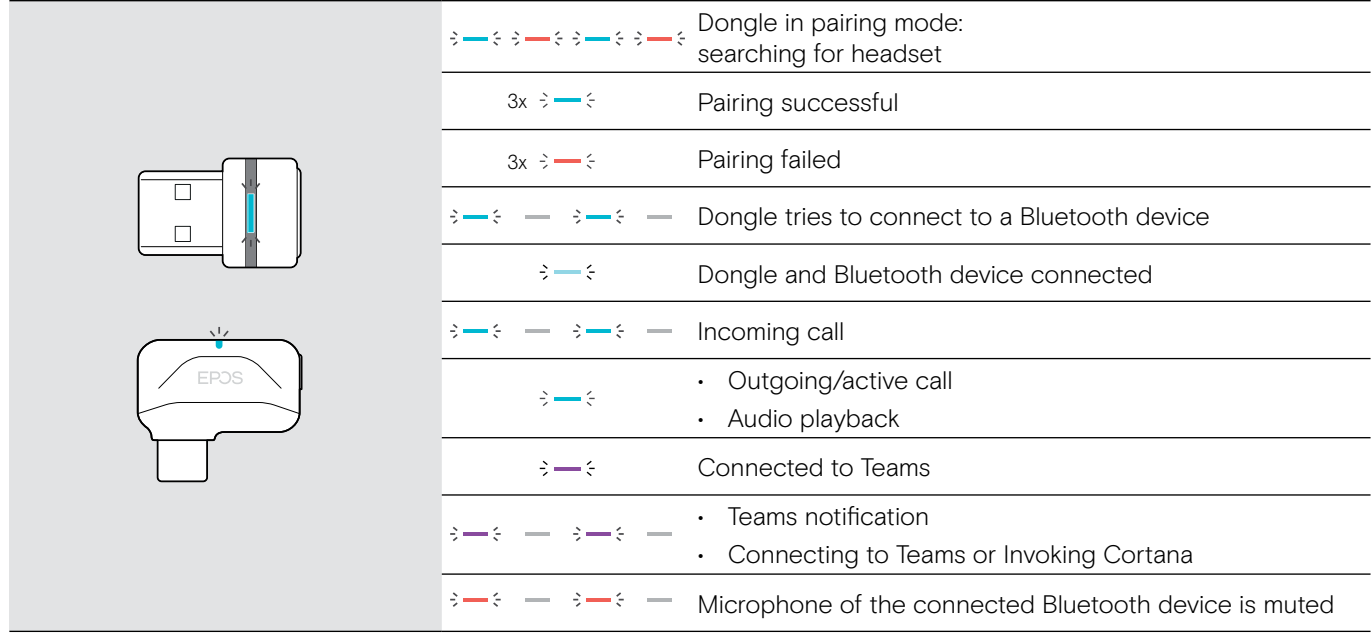

### Overview of the dongle button

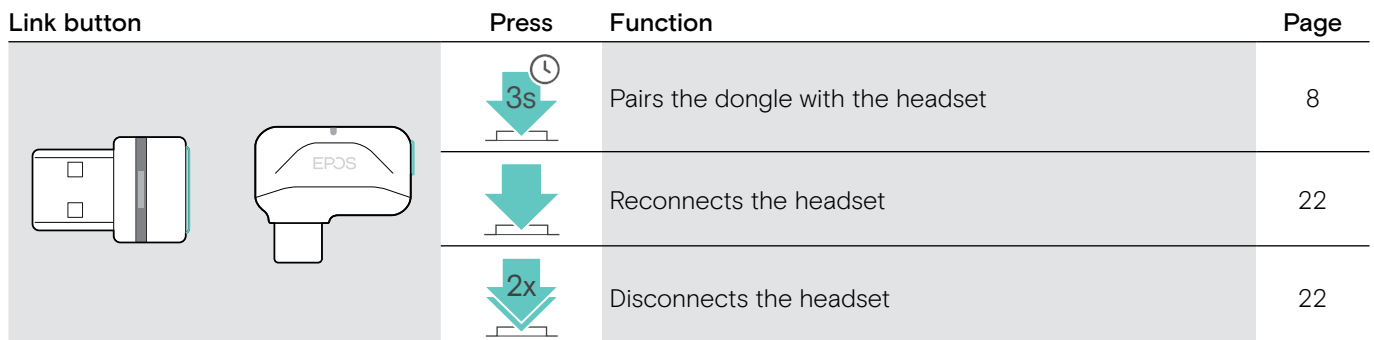

# Overview of the icons

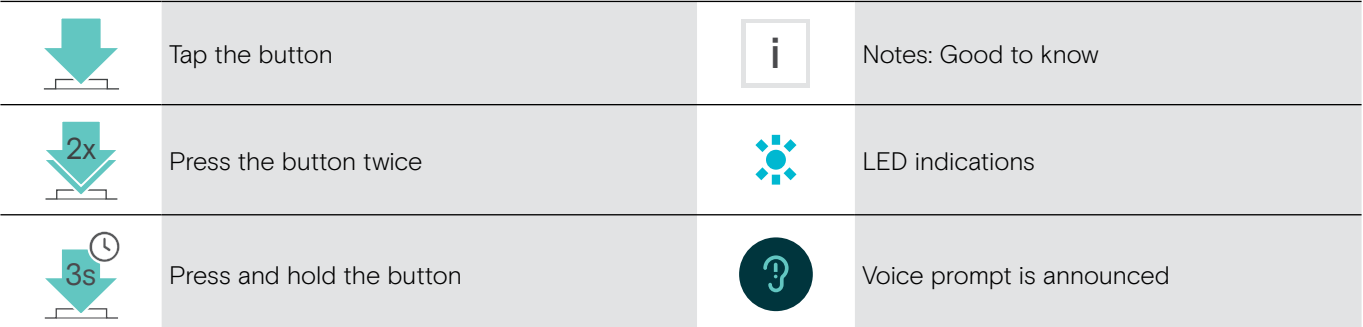

# <span id="page-8-0"></span>Getting started

# <span id="page-8-1"></span>Pairing the headset with Bluetooth® devices

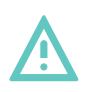

#### **CAUTION** Danger of malfunction!

The transmitted radio waves of mobile devices can impair the operation of sensitive and unprotected devices.

 $\triangleright$  Only use Bluetooth where it is permitted.

The headset complies with the Bluetooth 5.0 standard. Bluetooth devices need to support the "Hands-Free Profile" (HFP), the "Headset Profile" (HSP), "Audio Video Remote Control Profile" (AVRCP) or the "Advanced Audio Distribution Profile" (A2DP).

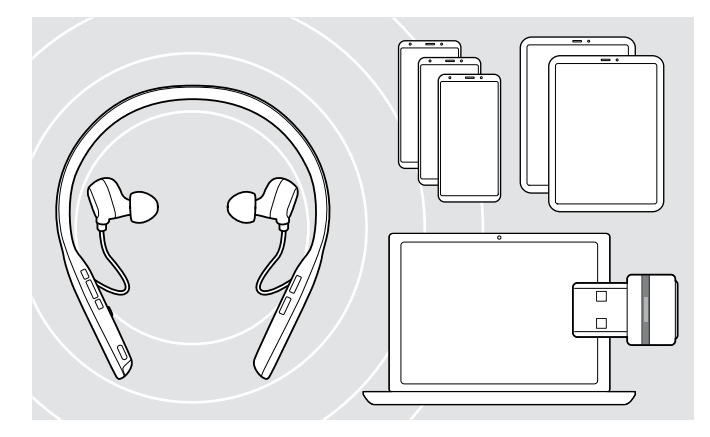

### <span id="page-8-2"></span>Connecting the headset via the dongle

To transmit data via Bluetooth, you first have to pair your headset to a wireless device. The delivered dongle is already paired with the headset.

The headset can save up to eight paired devices. If you pair the headset with a ninth device, the device with the oldest activity will be overwritten. If you want to re-establish a connection with this device, you have to pair it again.

The headset can be connected to two of the paired devices at the same time. You can only connect another device by disconnecting one of the already connected devices.

To connect the headset wirelessly with a computer, use the BTD 800 USB or BTD 800 USB-C dongle.

The dongle and the headset in the bundles are already paired.

- $\triangleright$  Turn the headset on (see page [12\)](#page-12-1).
- $\triangleright$  Plug the dongle into the USB port of your computer.

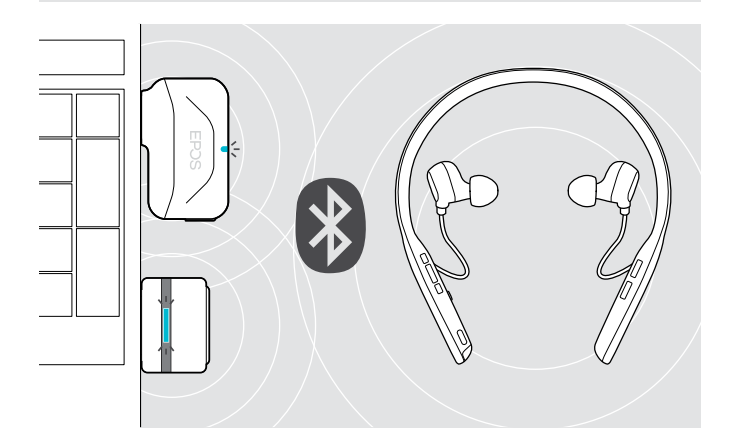

®

The dongle LED flashes blue while searching and switches to dimmed blue when connected successfully to the headset.

 $\rightarrow \rightarrow \rightarrow \rightarrow \rightarrow$ 

If Microsoft Teams is invoked: The dongle automatically attempts to connect to Teams and lights up purple instead of blue.

 $\mathsf{Q}_{\mathsf{q}} := \{ -1, -1, 1, \cdots, -1, 1, \cdots, 1, 1 \}$ 

The dongle shows Teams notifications (see page [18\)](#page-18-3).

- i
- To manually pair the headset and the dongle, activate the pairing mode for both:
- $\triangleright$  Press and hold the headset's Power button and the dongle's button until the LEDs alternately flashes blue and red. Once the dongle and the headset are connected, the dongle lights up dimmed blue.

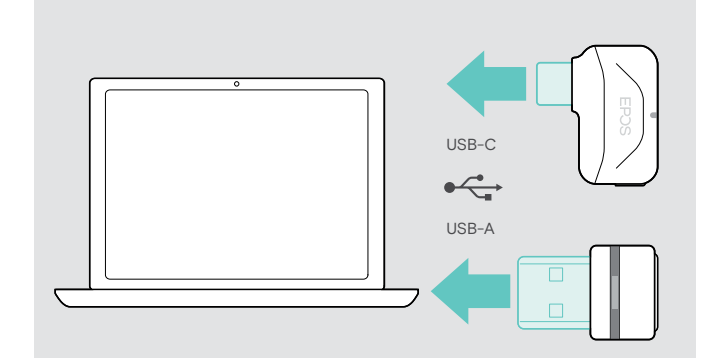

### Pairing the headset via Bluetooth with a mobile device

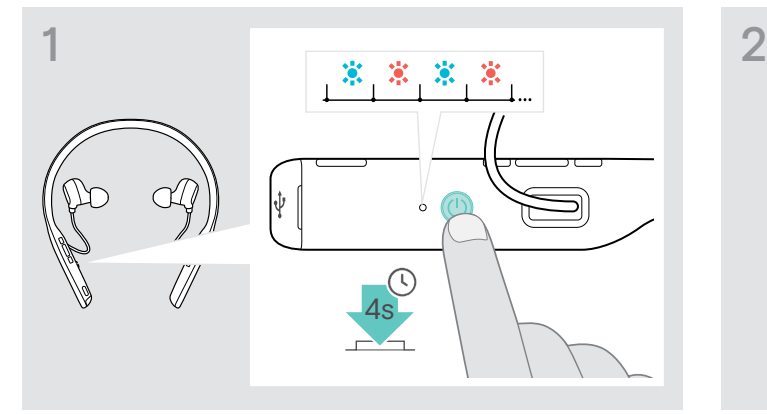

 $\triangleright$  Press and hold the Power button until the LED flashes blue and red.

The headset is in pairing mode.

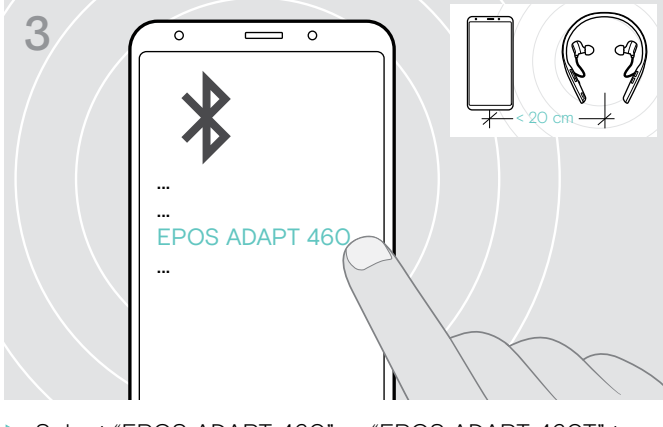

▶ Select "EPOS ADAPT 460" or "EPOS ADAPT 460T" to establish a Bluetooth connection to the headset.

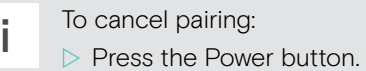

®

 $\triangleright$  Enable Bluetooth on your mobile device and start the search for Bluetooth devices – see instruction manual of your mobile device.

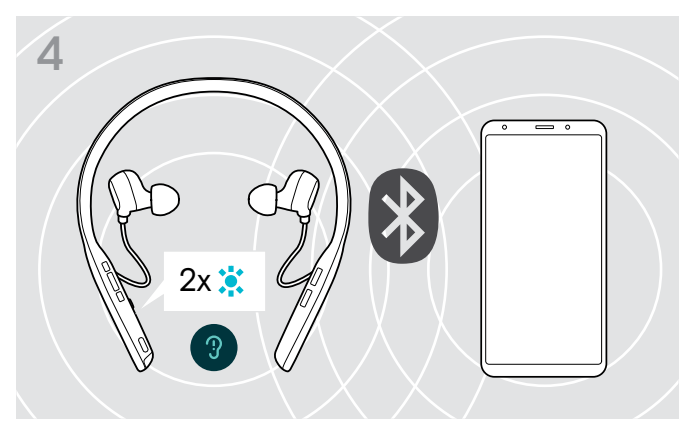

The LED flashes 2 times blue as soon as the headset finds a device to connect to. The LED turns off.

### <span id="page-10-1"></span><span id="page-10-0"></span>Installing the EPOS Connect software

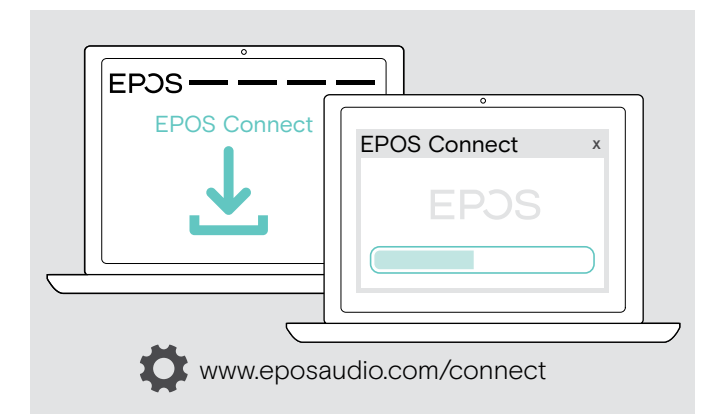

### <span id="page-10-2"></span>Changing Audio settings for the headset – Microsoft® Windows

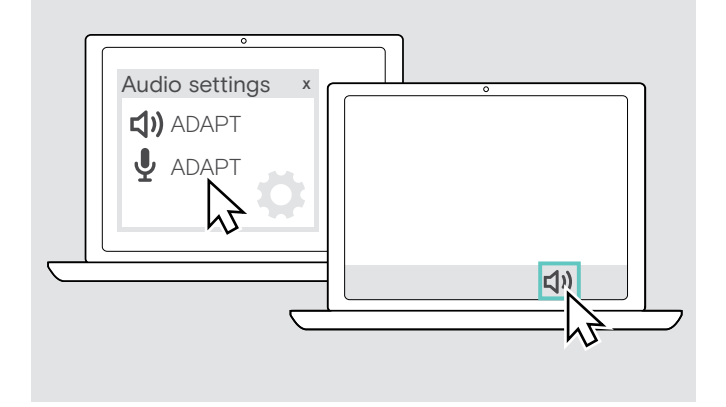

®

The free EPOS Connect software allows you to configure and update your headset and offers additional settings.

- $\triangleright$  Download the software from www.eposaudio.com/connect.
- $\triangleright$  Install the software. You need administrator rights on your computer – if necessary, contact your IT department.
- To make calls via the computer:
- $\triangleright$  Install a softphone (VoIP Software) or ask your admin for support.

Windows usually changes the Audio settings automatically if you connect a new headset.

If the headset is connected but you hear no sound:

- $\triangleright$  Right-click the Audio icon.
- $\triangleright$  Select under output ADAPT 460 as speaker.
- $\triangleright$  Select under input ADAPT 460 as microphone.

# <span id="page-11-0"></span>Using the headset

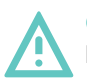

#### **CAUTION** Risk of hearing or ear canal damage!

Listening at high volume levels for long periods can lead to permanent hearing defects.

- $\triangleright$  Set the volume to a low level before putting on the headset. Do not continuously expose yourself to high volumes.
- $\triangleright$  Never insert the earbuds without ear tips.

### <span id="page-11-1"></span>Selecting / replacing the ear tips

The sound quality and wearing comfort depends on the correct fit of the earbuds.

 $\triangleright$  Select ear tips of the correct size (XS, S, M or L) so that the earbuds sit comfortably and securely in your ears. Check for your left and right ear separately as most peoples ears are different in size.

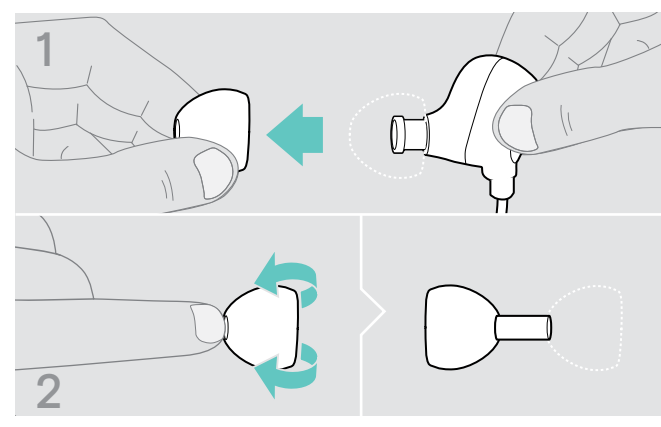

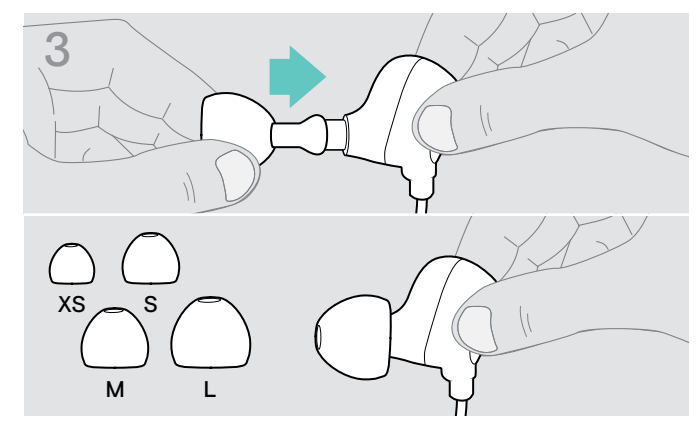

 $\triangleright$  Push the suiting ear tip on the in-ear sound tunnel and flip it.

 $\triangleright$  Remove the ear tip carefully.

 $\triangleright$  Flip the ear tip.

### Inserting / removing the earbuds

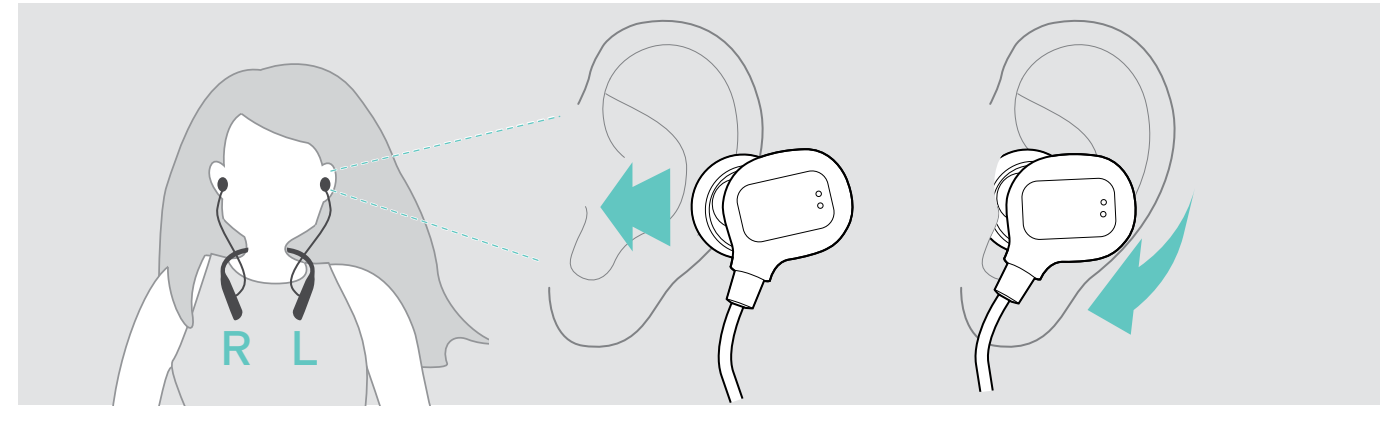

 $\triangleright$  Insert the earbuds into the ears.  $\triangleright$  Rotate to fit comfortably.

®

After use:

 $\triangleright$  Always extract the earbuds very slowly and carefully from your ears.

### <span id="page-12-1"></span><span id="page-12-0"></span>Turning the headset on and connecting it

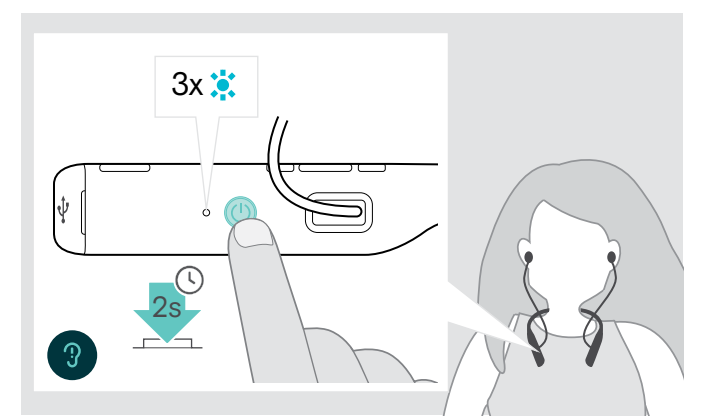

 $\triangleright$  Press the Power button for 2 seconds. The headset turns on. The LED flashes blue shortly. The headset automatically tries to connect to available paired Bluetooth devices.

Turning the headset off

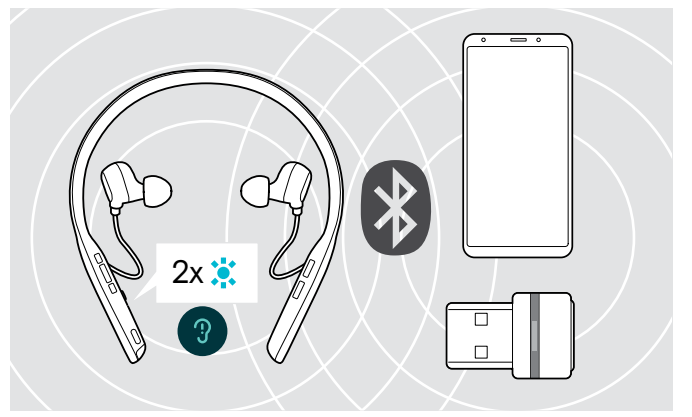

The LED flashes 2 times blue as soon as the headset finds a device to connect to. The LED turns off.

If the LED flashes red, no paired device has been found.

# $3x$   $\ddot{•}$ :  $\circ$ 2s

®

#### $\triangleright$  Press the Power button for 2 seconds. The headset turns off and vibrates twice. The LED flashes red 3 times and turns off. All volume settings are saved automatically when the headset is turned off.

- $\triangleright$  Charge the headset (see page [20\)](#page-20-1). OR
- $\triangleright$  Store the headset (see page [21](#page-21-2)).

### <span id="page-13-1"></span><span id="page-13-0"></span>Adjusting the volume

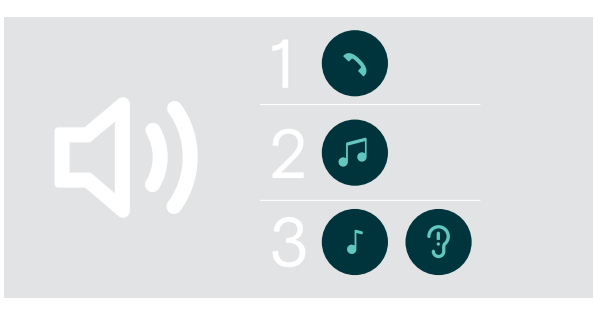

**<d)** 

You can adjust three independent volume settings for the headset:

- 1. Call volume: during an active call
- 2. Audio volume: during audio streaming
- 3. Volume for ring tone, tones and voice prompts: in idle mode – no active call or audio streaming
- $\triangleright$  Press the Volume button to increase or decrease the volume.

You hear a beep or double beep for maximum or minimum volume.

Alternatively you can adjust the volume on your connected device.

### Adjusting the headset's microphone volume for softphones

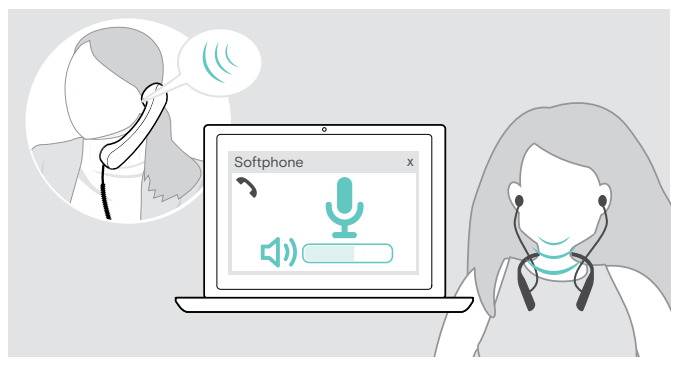

# <span id="page-13-2"></span>Muting the microphone

®

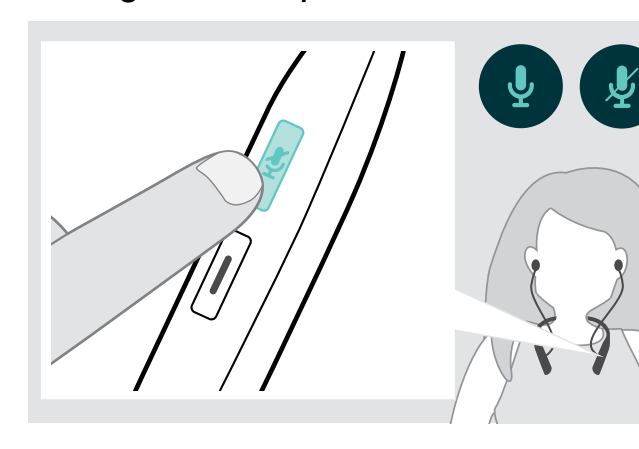

who will help you find the correct volume setting for your microphone.  $\triangleright$  Change the microphone volume in your softphone

 $\triangleright$  Initiate a call on your connected device to someone

application and/or in your PC audio application.

- $\triangleright$  Press the Mute button to
	- **SI** mute or

**T** unmute the microphone.

### <span id="page-14-1"></span><span id="page-14-0"></span>Using Active Noise Cancellation (ANC)

®

This headset provides attenuation of ambient noise using Active Noise Cancellation (ANC) technology. Special microphones optimize speech and reduce background noise.

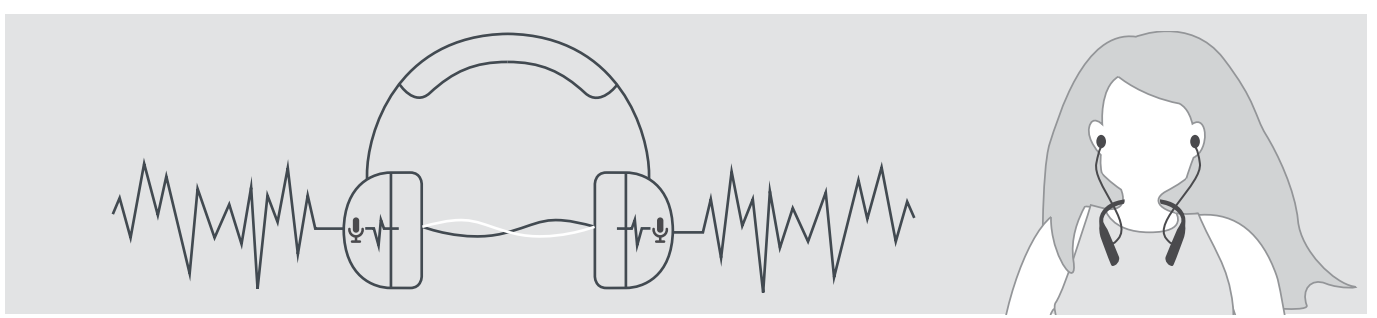

If you are in a noisy environment but would like to have your own quiet space, you can use the headset itself, disconnected from any device, and simply benefit from ANC. You can activate ANC if the battery is sufficiently charged and if the headset is turned on.

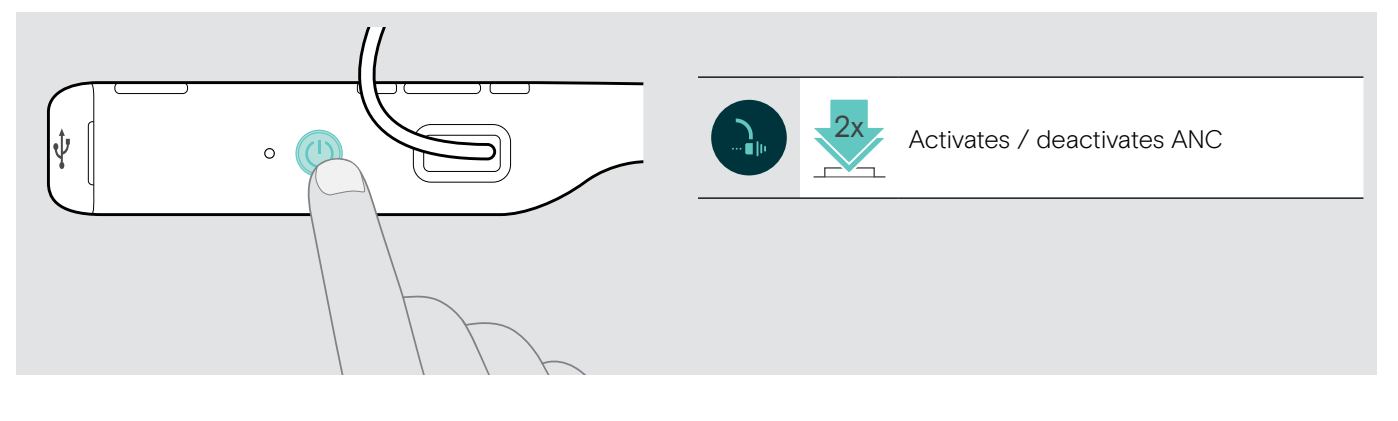

# <span id="page-15-0"></span>Making calls using the headset

The following functions depend on the connected device.

### <span id="page-15-2"></span>Making a call

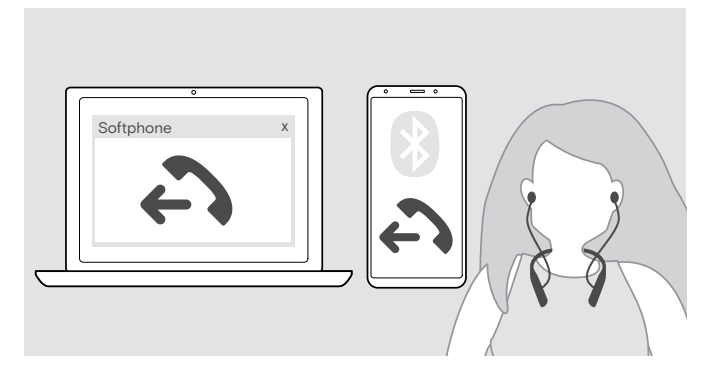

- $\triangleright$  Initiate the call on your connected device. OR
- $\triangleright$  Press the Hook button to initiate a call via your softphone.

If your call is not automatically transferred to the headset:

 $\triangleright$  Search this function in the instruction manual of your connected device.

# <span id="page-15-1"></span>Accepting / rejecting / ending a call

When you receive a call you hear a ring tone, the LED flashes blue and the neckband vibrates. You can stop the vibration by pressing the volume – button.

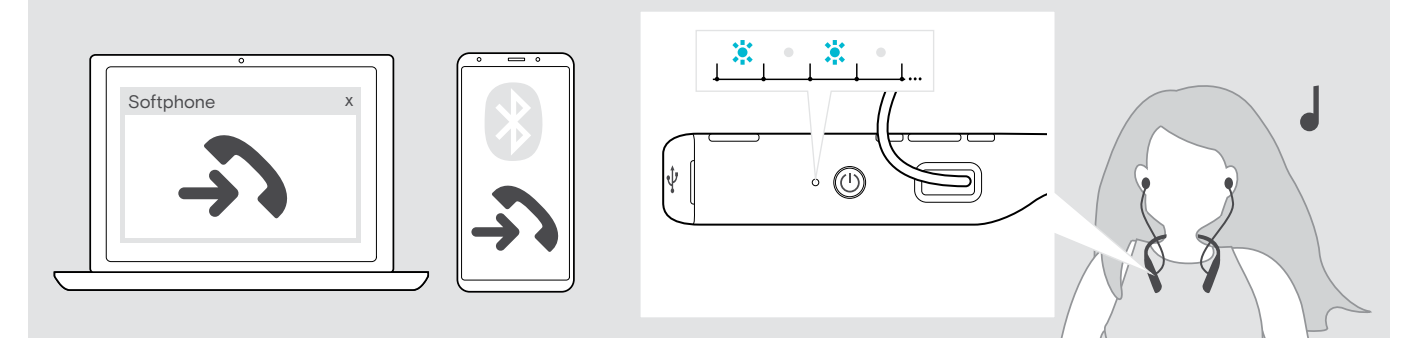

<span id="page-15-3"></span>Accept / hold a call

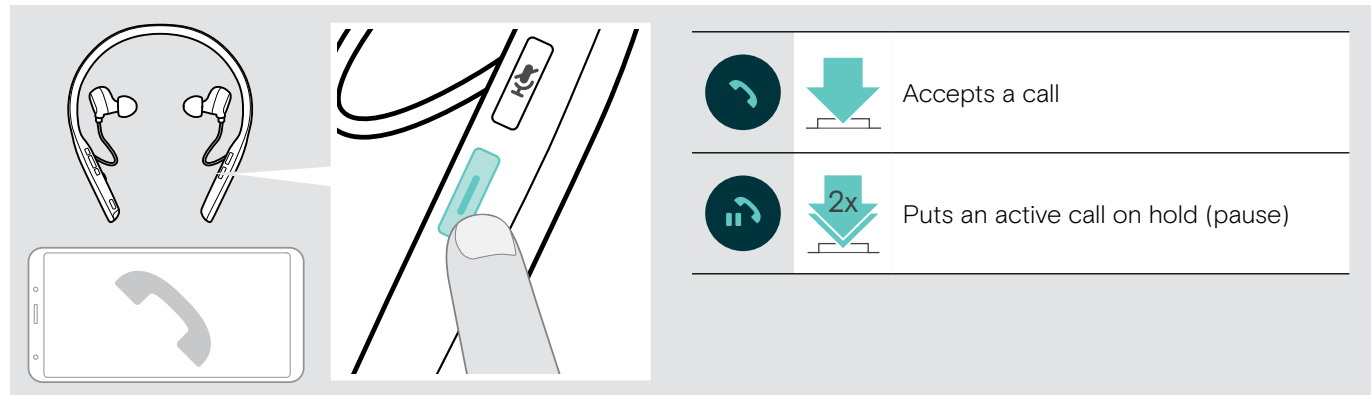

<span id="page-15-4"></span>Reject / end a call

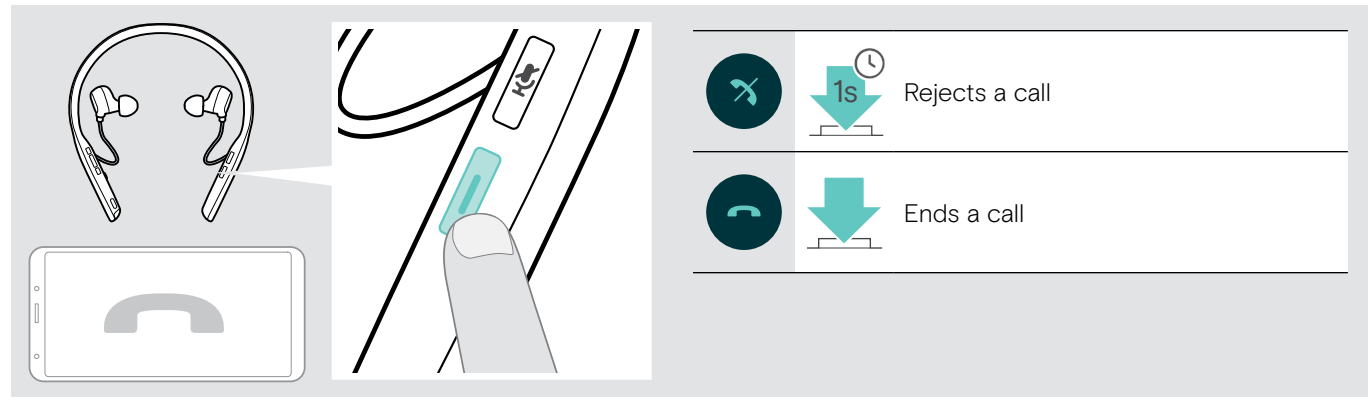

### <span id="page-16-2"></span><span id="page-16-0"></span>Redialing

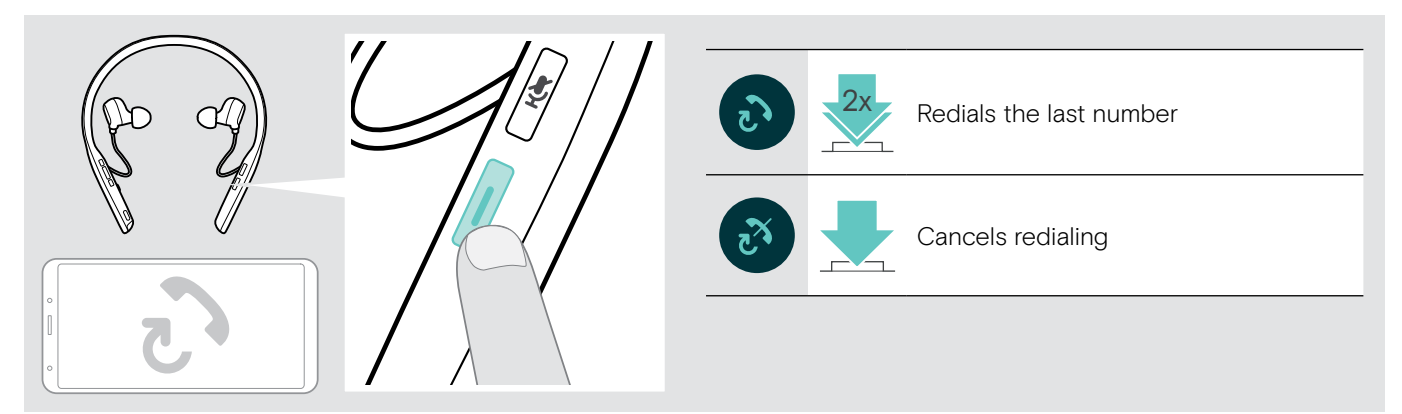

### <span id="page-16-1"></span>Using the voice assistant / voice dial

®

The last connected Bluetooth device will be used for voice assistant or voice dial. For Microsoft Cortana: see page [18](#page-18-2).

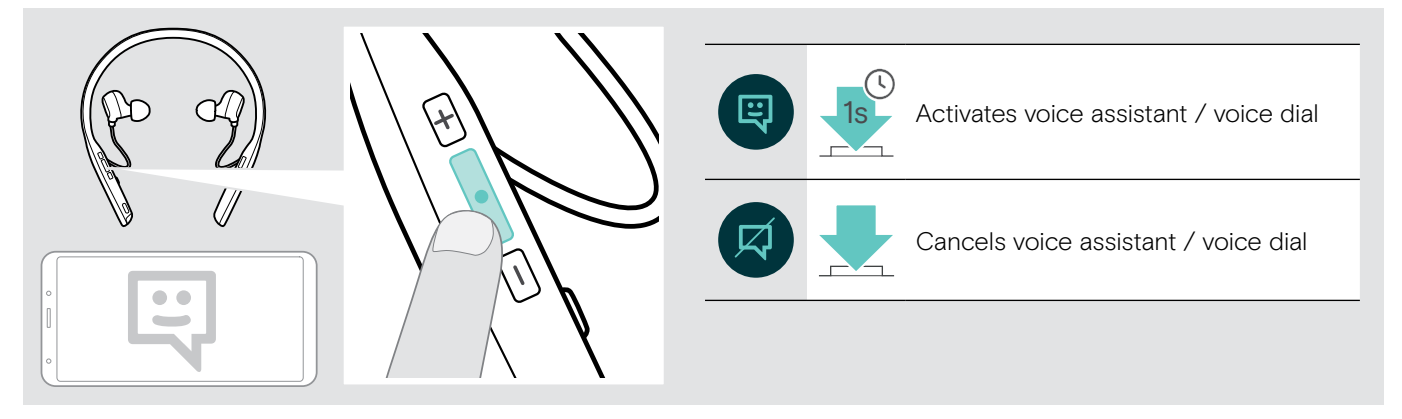

### <span id="page-17-0"></span>Managing multiple calls

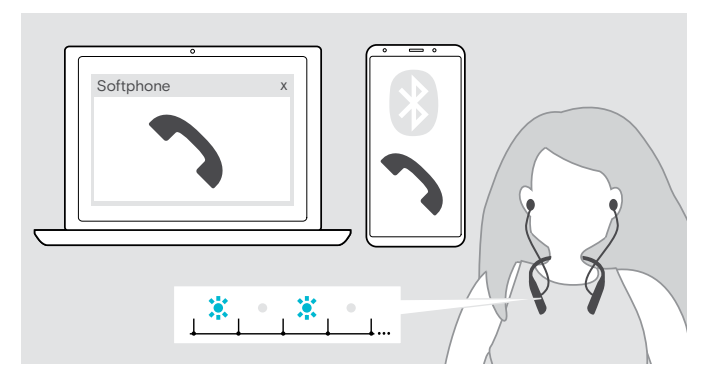

<span id="page-17-1"></span>Accept / reject second call

Softphon Active call 2nd incoming call Accepts the incoming call and puts the active call on hold Accepts the incoming call and ends the active call Rejects the incoming call and continues the active call

### <span id="page-17-2"></span>Toggle between calls / end active call

®

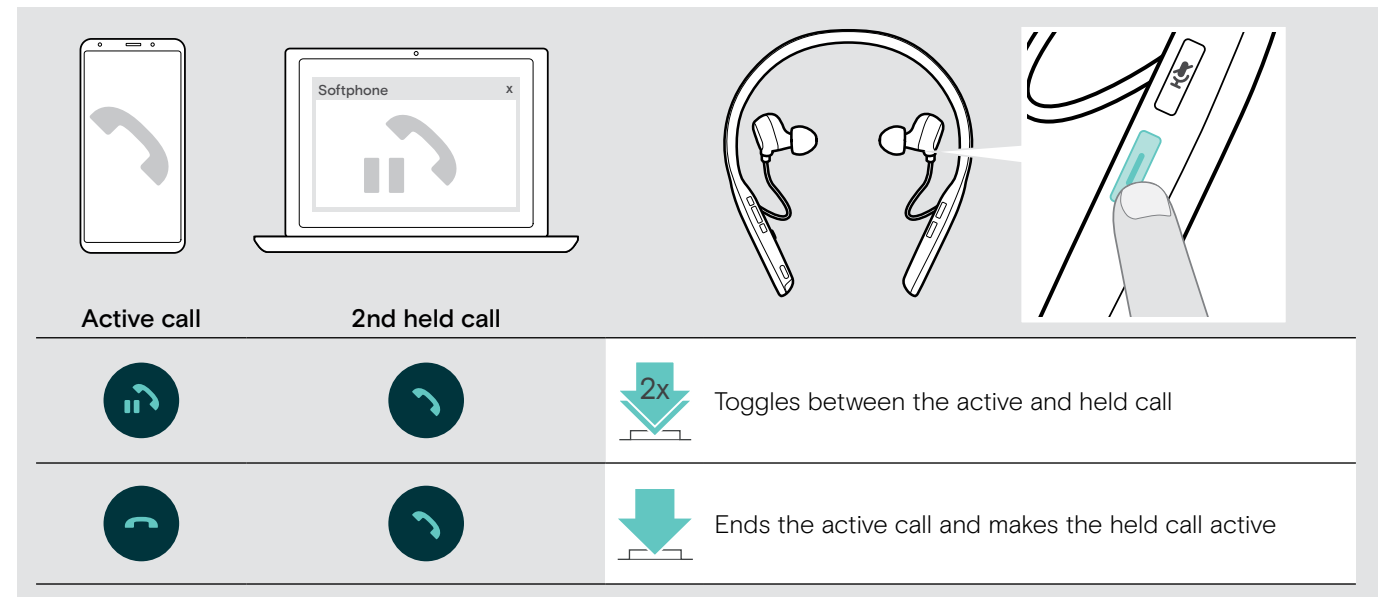

You can use the Headset with up to two connected Bluetooth devices.

Two calls can be managed simultaneously.

If you receive a call during an active call, a knock on tone will be played and the neckband vibrates.

# <span id="page-18-3"></span><span id="page-18-0"></span>Using headset and dongle with Microsoft® Teams / Cortana – ADAPT 460T only

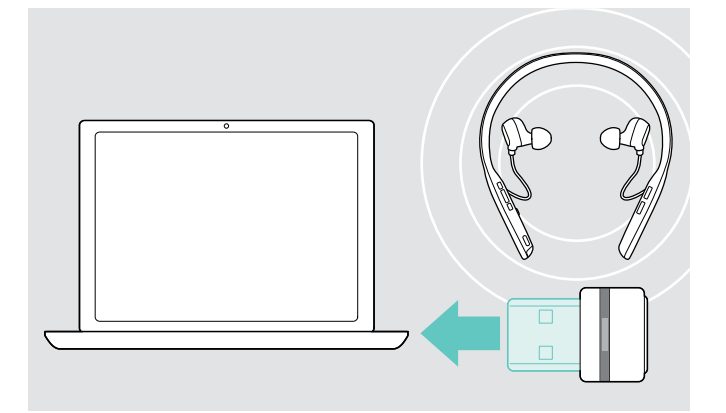

To use Microsoft Teams and Cortana with the headset:

- $\triangleright$  Plug the dongle into the USB port of your computer see page [8.](#page-8-2)
	- If Microsoft Teams is already running, the blue LED changes to purple automatically.

### <span id="page-18-1"></span>Invoking Microsoft® Teams and check notifications

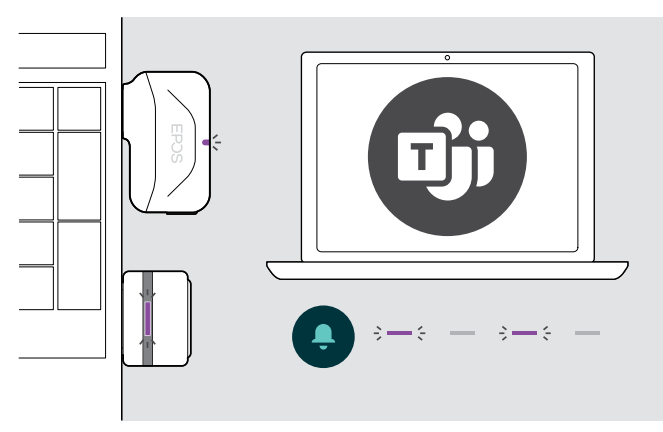

### <span id="page-18-2"></span>Activating and using Microsoft® Cortana

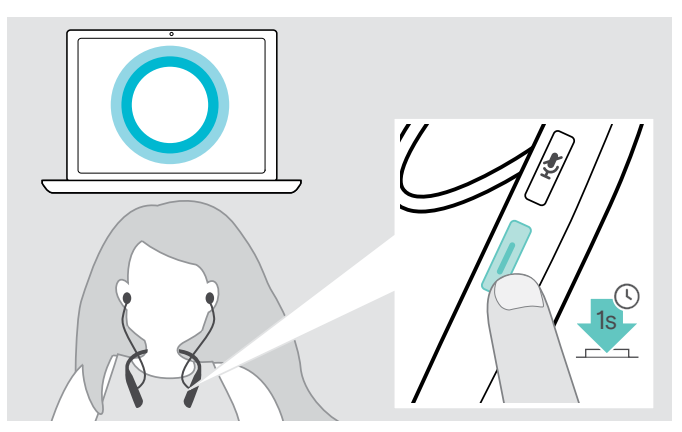

®

 $\triangleright$  Start Microsoft Teams on your computer. The dongle connects to Microsoft Teams and the LED blue LED changes to purple.

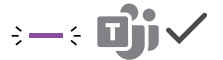

The LED pulses purple to indicate:

- Meeting Join Notification
- Voice Mail Notification
- Missed Call Notification
- To check these Notifications on your screen:
- $\triangleright$  Press the Microsoft Teams button.

You can activate and use Cortana – Microsoft's Personal Digital Assistant using Voice command technology – with the headset.

 $\triangleright$  Press the Microsoft Teams button. The Dongle LED flashes purple while activating Cortana.

 $\leftarrow \leftarrow \leftarrow \leftarrow \leftarrow$ 

The LED lights up purple.  $2 \rightarrow 4$ 

# <span id="page-19-1"></span><span id="page-19-0"></span>Listening to audio using the headset

You can listen to audio via a connected device. The following functions depend on the connected device.

 $\triangleright$  Play the media on your connected device. The LED on the dongle lights up blue.

®

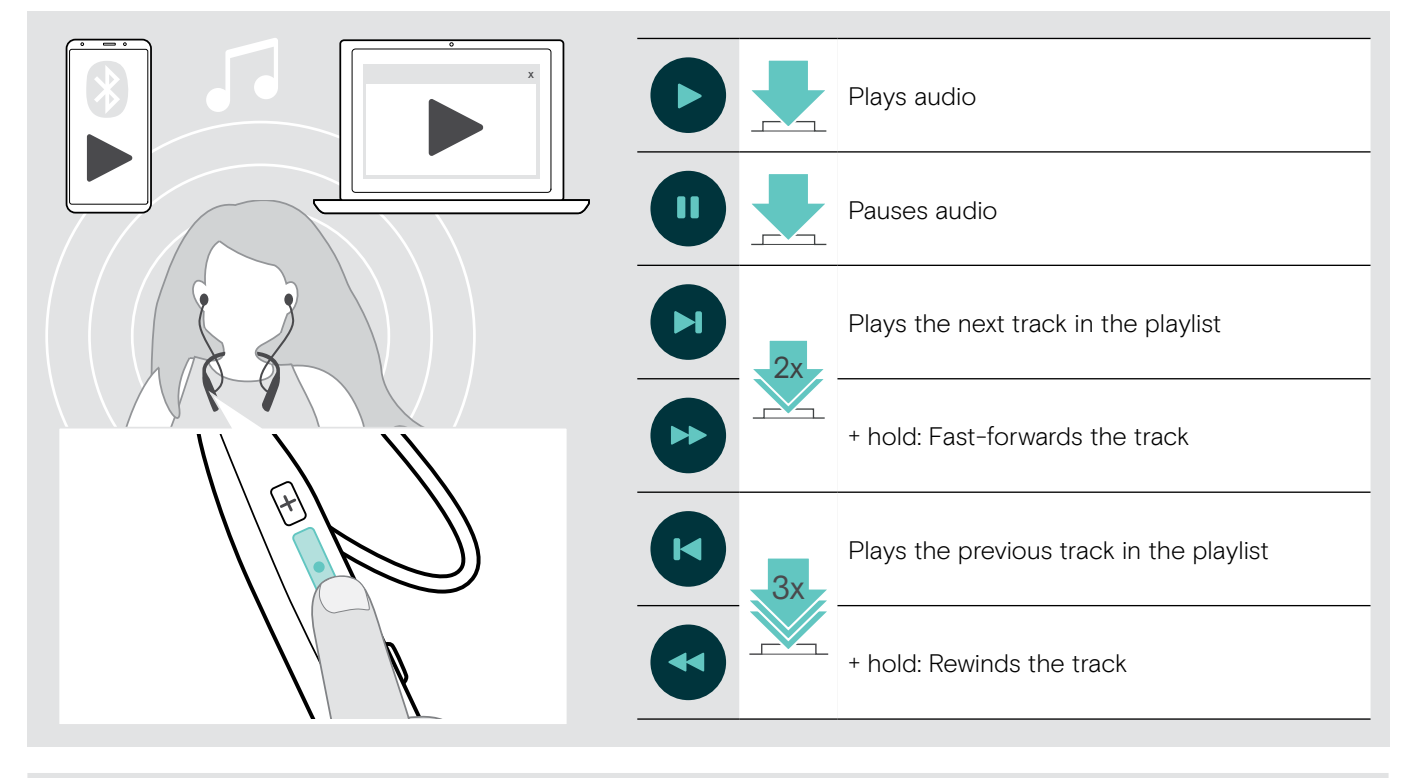

i If you receive and accept a call, audio playback is paused and restarts after the call - if supported by the connected device.

# <span id="page-20-0"></span>Additional functions

### <span id="page-20-1"></span>Charging the headset battery

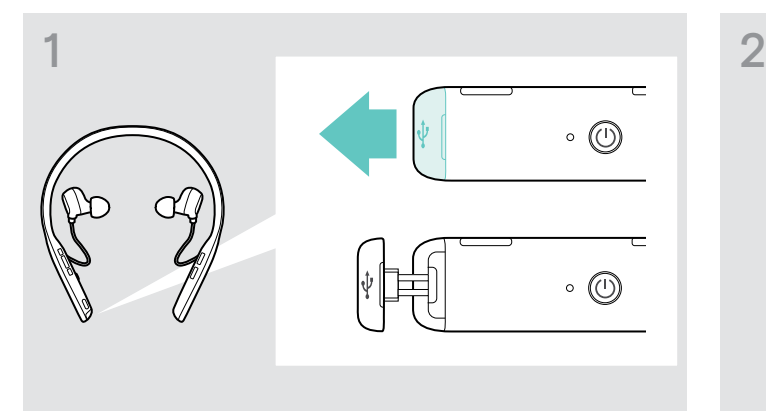

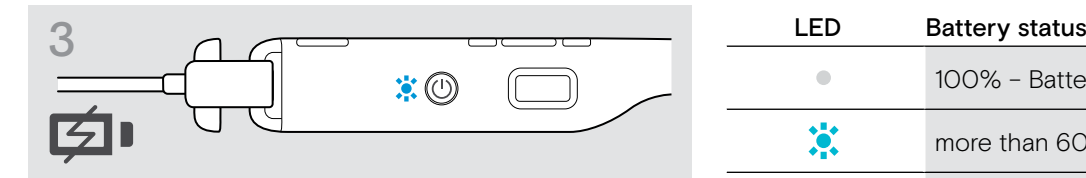

The battery is being charged. The LED lights up depending on the battery status of the headset and turns off when the battery is fully charged.

i When the battery is flat, the headset turns off automatically.

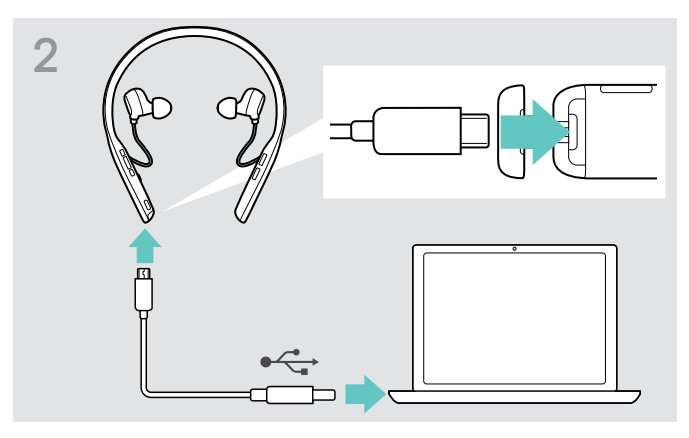

▶ Open the cover carefully. X Connect the supplied USB cable to the USB socket of the headset and a USB socket of your computer.

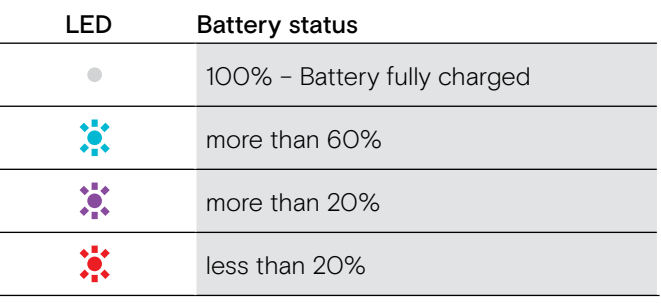

### Ending charging

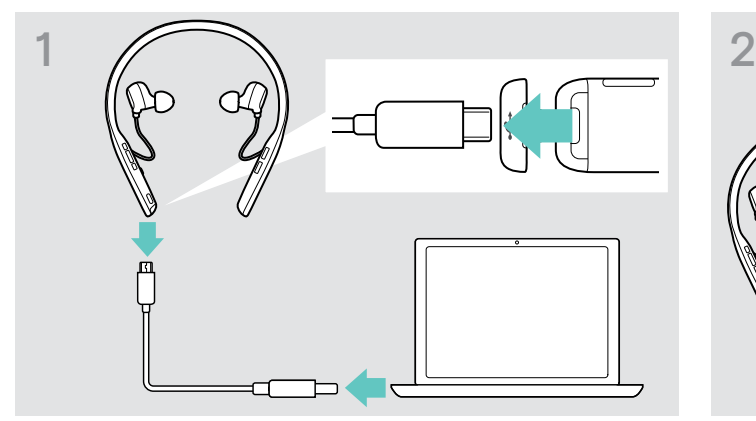

 $\triangleright$  Disconnect the USB cable from the headset.  $\triangleright$  Close the cover.

®

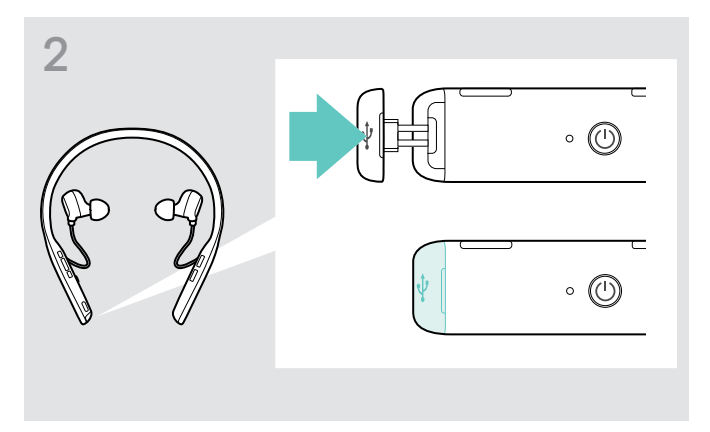

L

### <span id="page-21-1"></span><span id="page-21-0"></span>Verifying remaining battery power

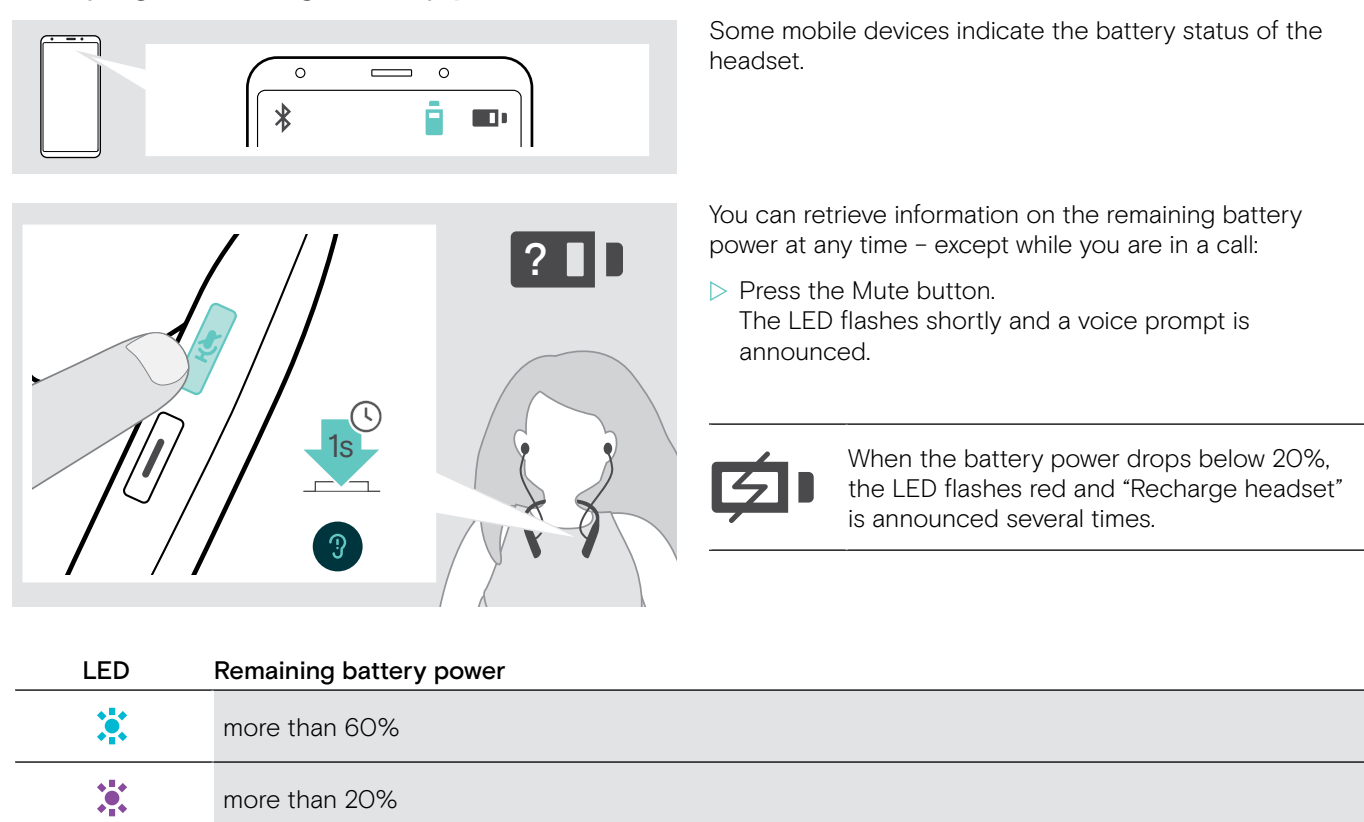

### <span id="page-21-2"></span>Storing and transporting the headset and the dongle

less than 20% – automatic voice prompt

To avoid nicks or scratches on the headset:

 $\ddot{\bullet}$ 

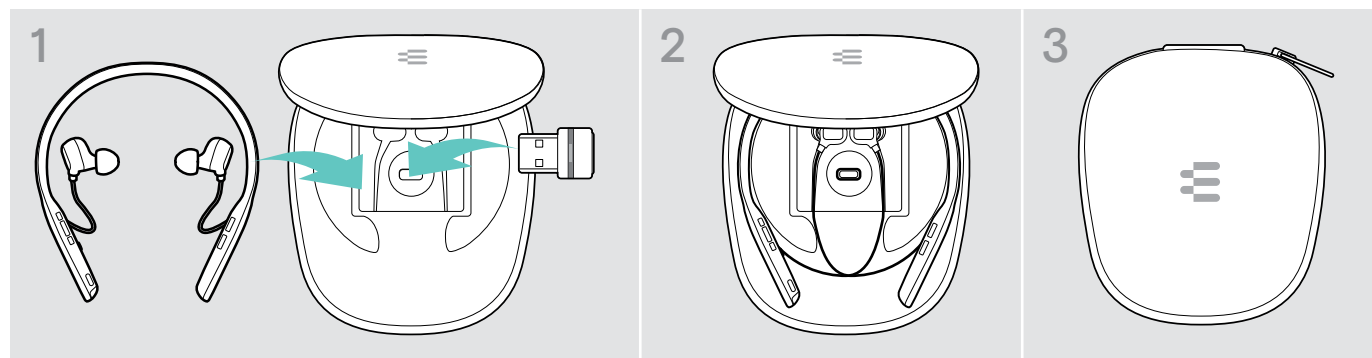

- $\triangleright$  Store the headset and the dongle in the case when not in use or when carrying them around.
- $\triangleright$  Keep it in a clean and dry environment.

®

If you do not use the headset for extended periods of time:

 $\triangleright$  Charge the built-in rechargeable battery every 3 months for about 1 hour.

### <span id="page-22-0"></span>If you leave the Bluetooth range

The range between headset and Bluetooth device is device dependent. The transmission range largely depends on environmental conditions such as wall thickness, wall composition etc. With a free line of sight, the transmission range of most Bluetooth devices is up to 25 meters.

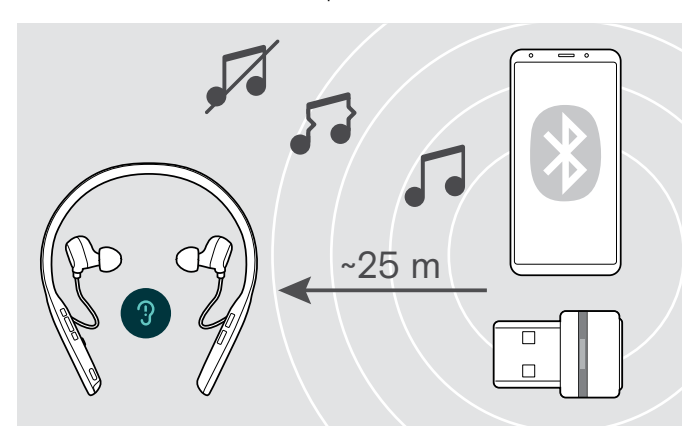

If the audio quality deteriorates e. g. during a call or the link breaks down completely:

 $\triangleright$  Re-enter the radio range of the Bluetooth device.

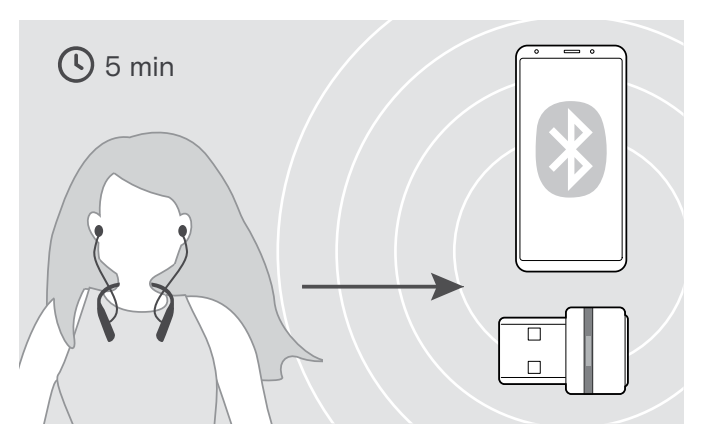

If you re-enter the Bluetooth transmission range within 5 minutes, the connection is re-established.

After more than 5 minutes the connection breaks down completely and you have to manually re-establish the connection:

 $\triangleright$  Tap the Hook button.

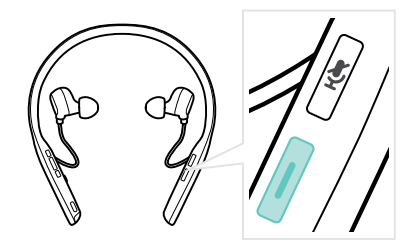

### <span id="page-22-1"></span>Reconnecting / disconnecting Bluetooth

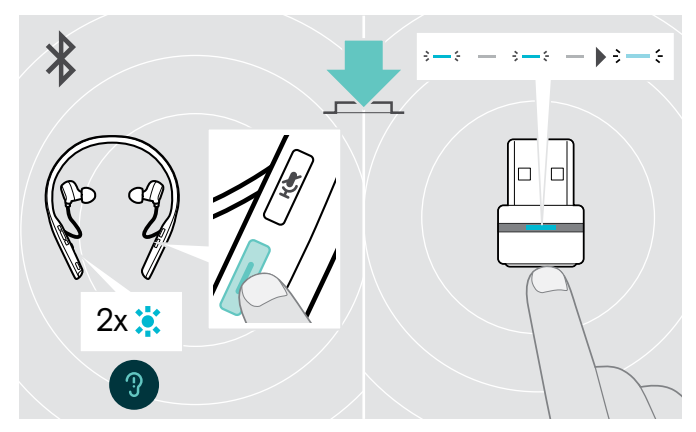

 $\triangleright$  Tap the headset's Hook button or the dongle's button. The headset flashes 2 times blue as soon as the headset finds a device to connect to. The dongle flashes blue and lights up dimmed blue.

®

### Reconnecting Bluetooth **Disconnecting Bluetooth**

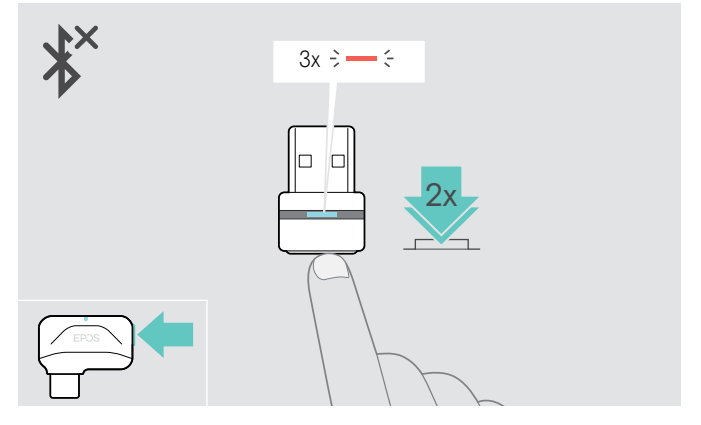

 $\triangleright$  Double tap the dongle's button. Bluetooth will be disconnected. The LED flashes 3 times red.

# <span id="page-23-1"></span><span id="page-23-0"></span>Enabling / disabling voice prompts

®

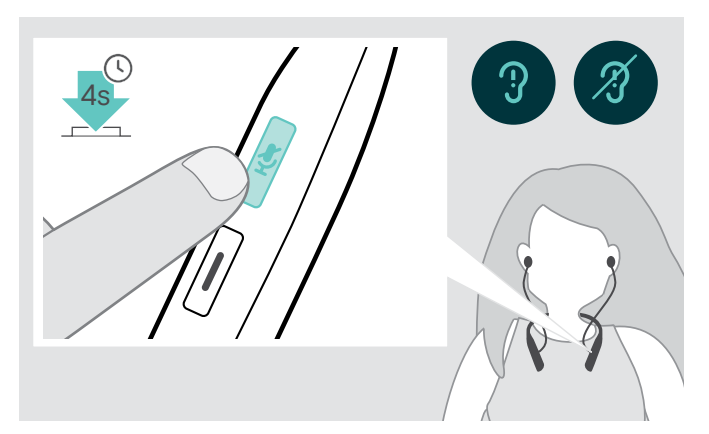

In idle mode (no active call or audio playback):

- $\triangleright$  Press and hold the Mute button until the headset announces a voice prompt for on or off.
	- if the voice prompts are deactivated you hear<br>
	integrated tones instead.

# <span id="page-24-0"></span>Maintaining the products and updating the firmware

### Cleaning the products

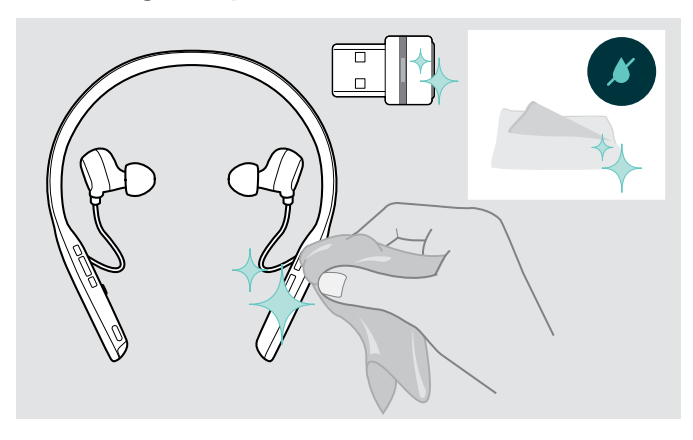

### **CAUTION**

### Liquids can damage the electronics of the product!

Liquids entering the housing of the device can cause a short circuit and damage the electronics.

- $\triangleright$  Keep all liquids far away from the product.
- $\triangleright$  Do not use any cleansing agents or solvents.
- $\triangleright$  Only use a dry cloth to clean the product.

### Exchanging the ear tips

®

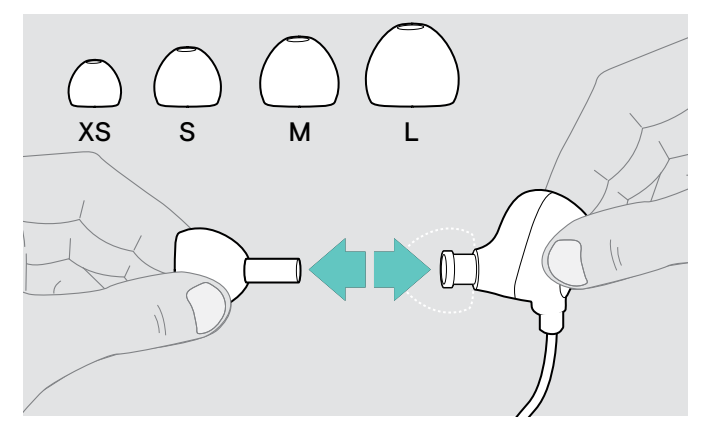

For hygienic reasons, you should replace the ear tips from time to time. Spare ear pads are available from your EPOS partner.

 $\triangleright$  Follow the steps on page [11](#page-11-1).

### <span id="page-25-0"></span>Updating the firmware of the products

To update the installed firmware:

 $\triangleright$  Install the free of charge EPOS Connect software (see page [10\)](#page-10-1).

### Updating the firmware of the headset

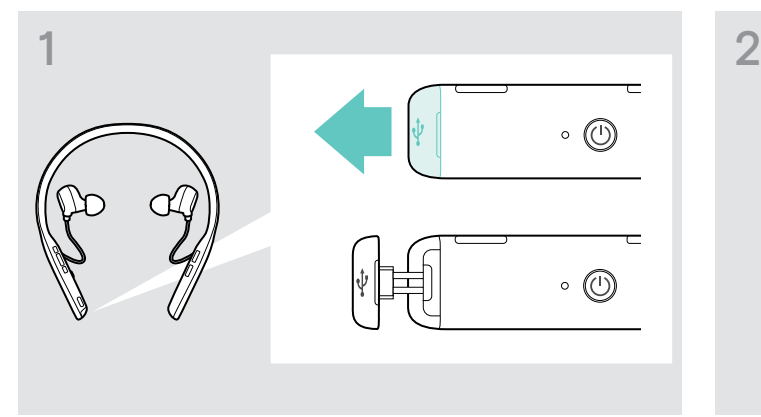

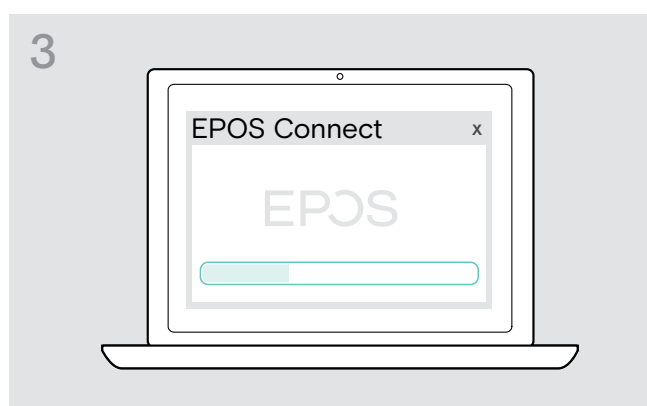

### Updating the firmware of the dongle

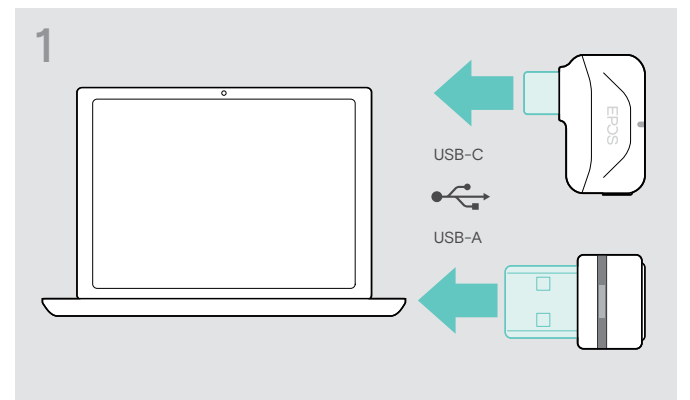

 $\triangleright$  Plug the dongle into the USB port of your computer. The LED lights up.

®

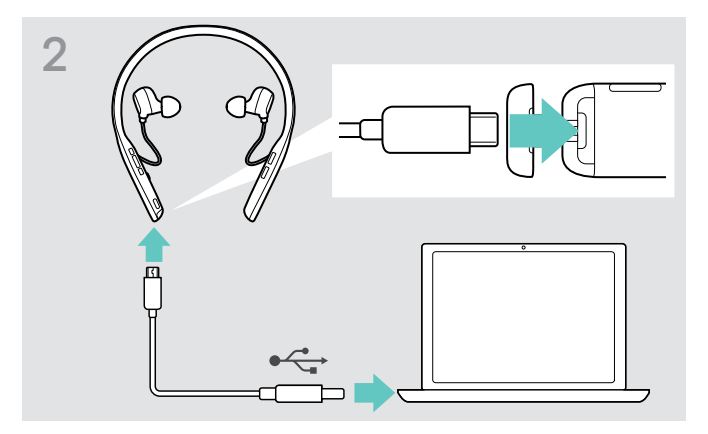

- $\triangleright$  Pull carefully on the cover of the USB socket.  $\triangleright$  Connect the USB cable to your headset and your computer. The LED lights up.
	- $\triangleright$  Start EPOS Connect.

If there is a new firmware available the software will guide you through the update process.

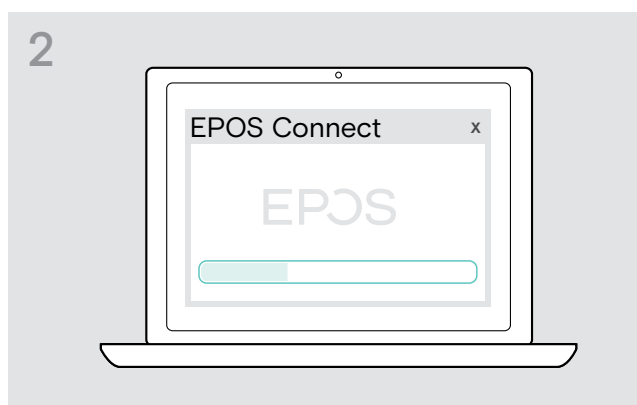

#### $\triangleright$  Start EPOS Connect.

If there is a new firmware available the software will guide you through the update process.

# <span id="page-26-0"></span>If a problem occurs ...

®

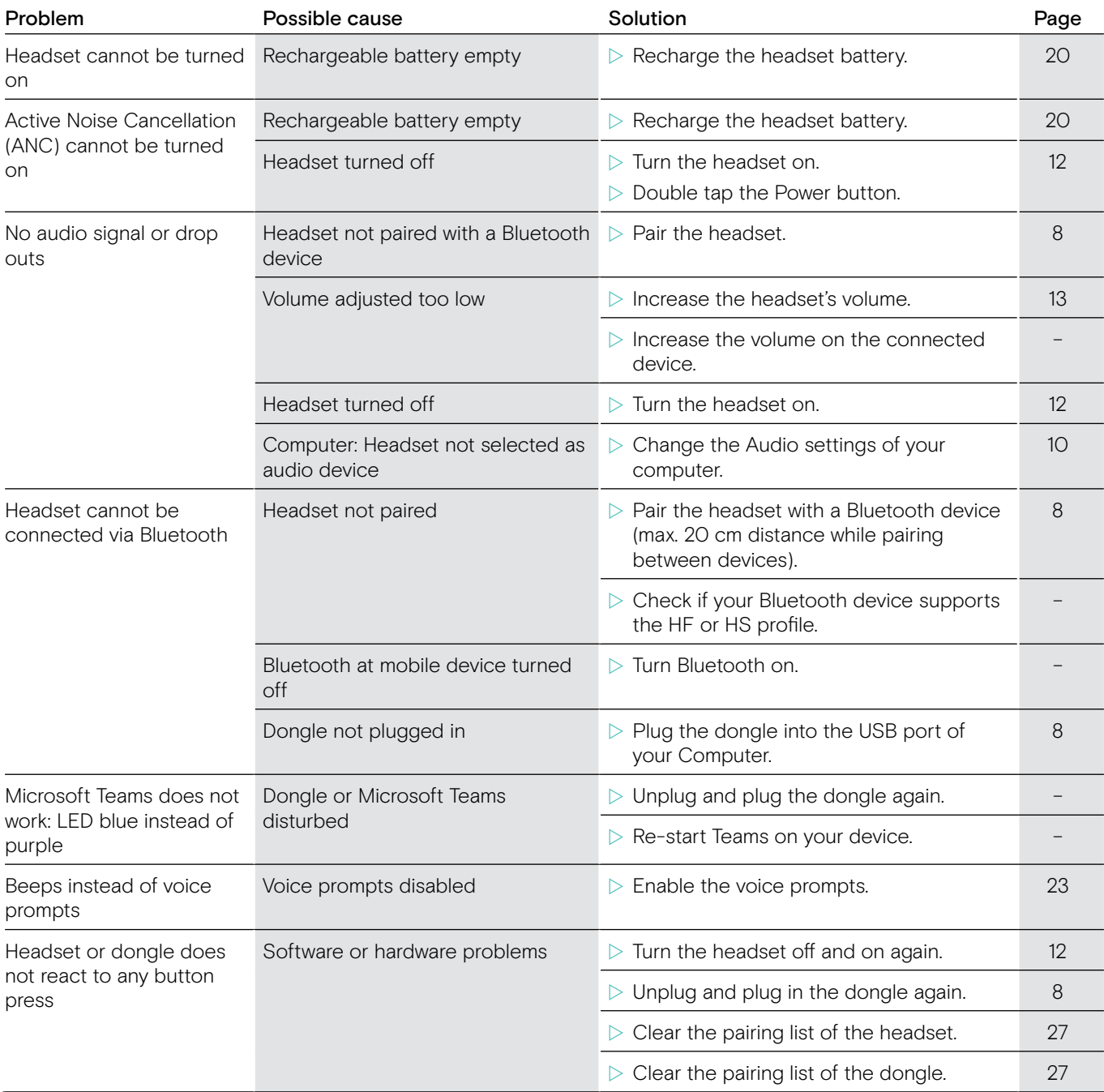

If a problem occurs that is not listed in the above table or if the problem cannot be solved with the proposed solutions, please contact your local EPOS partner for assistance. To find the EPOS partner in your country, search at www.eposaudio.com.

### <span id="page-27-1"></span><span id="page-27-0"></span>Clearing the pairing list of the headset (Reset)

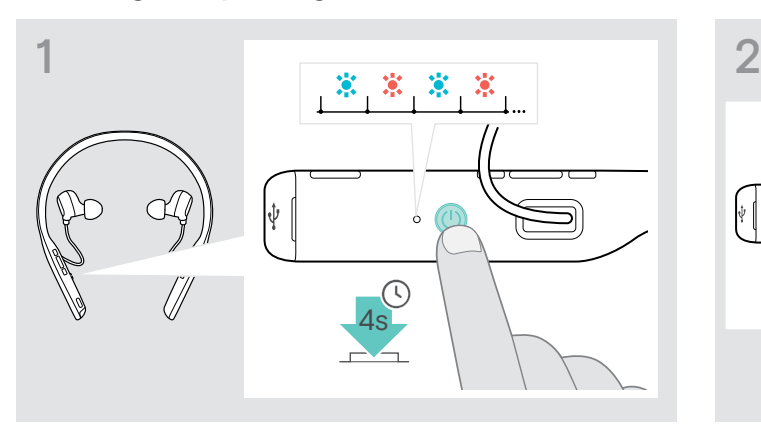

 $\triangleright$  Press and hold the Power button until the LED flashes blue and red.

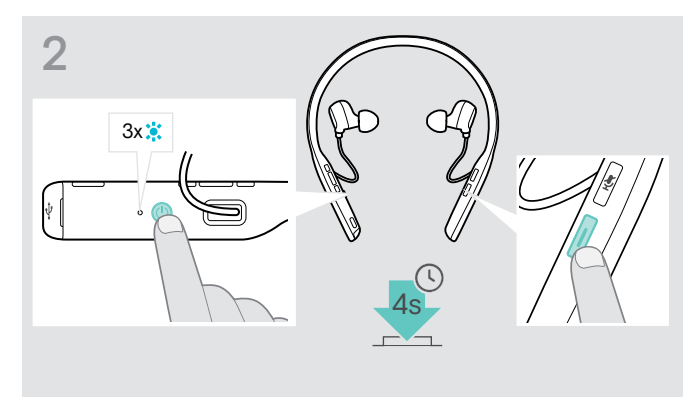

 $\triangleright$  Simultaneously press the Hook and the Power button. The LED flashes blue 3 times. The pairing list is cleared. The headset searches for Bluetooth devices to pair with (see page [8](#page-8-1)).

### <span id="page-27-2"></span>Clearing the pairing list of the dongle (Reset)

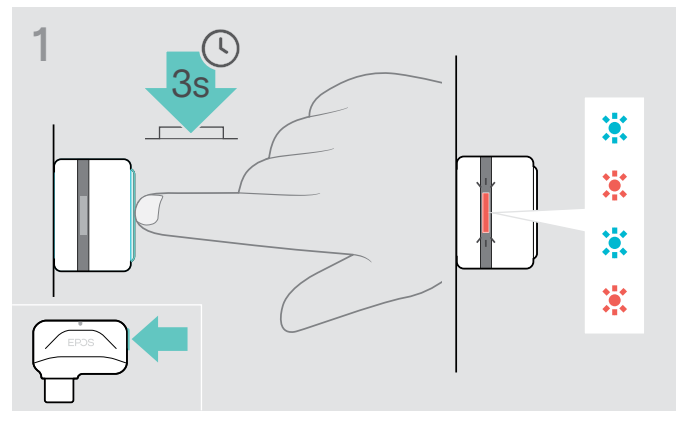

- $\triangleright$  Plug the dongle into the USB port of your computer.
- $\triangleright$  Press and hold the button until the LED flashes blue and red.

®

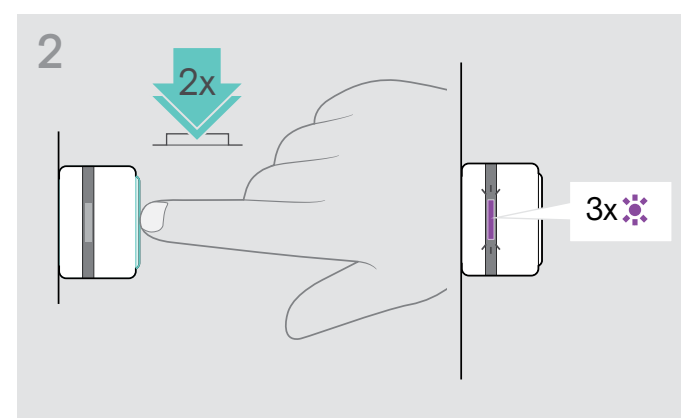

 $\triangleright$  Double press the dongle's button. The LED flashes purple 3 times. The pairing list is cleared. The dongle searches for Bluetooth devices to pair with (see page [8](#page-8-1)).

# <span id="page-28-0"></span>Specifications

Headset - General Color Black with silver Weight 50 g / 1.76 oz Transducer principle Dynamic, closed

Connector Micro USB

Supported codecs AptX™, SBC Charging time 2 hours Standby time 216 hours

### Headset - Audio

Speaker frequency response Sound pressure level (SPL) Total harmonic distortion (THD) Noise cancellation Microphone type Microphone frequency response

### Dongle BTD 800 USB

Dimensions (W  $\times$  H  $\times$  D) Connector Connectivity Output power

### Dongle BTD 800 USB-C

Dimensions (W  $\times$  H  $\times$  D) Connector Connectivity Output power

®

Wearing style **In-ear neckband headset, single and double sided wearing style** Dimensions (W x H x D) 171 x 159 x 17 mm / 6.73 x 6.25 x 0.67 in Connectivity **Multi-point connectivity to 2 actively paired Bluetooth devices and 8 devices in** the pairing list, Bluetooth 5.0 Supported Bluetooth profiles Hands-Free Profile (HFP), Headset Profile (HSP), Audio Video Remote Control Profile (AVRCP), Advanced Audio Distribution Profile (A2DP) Rechargeable battery (built-in) Lithium Polymer / 3.7 V DC / 240 mAh Battery time **Listening time:** up to 15 hours (ANC off) / 14 hours (ANC on) Talking time: up to 14 hours (ANC off) / 14 hours (ANC on) Range Up to 20 m / 65.5 feet (device dependent)

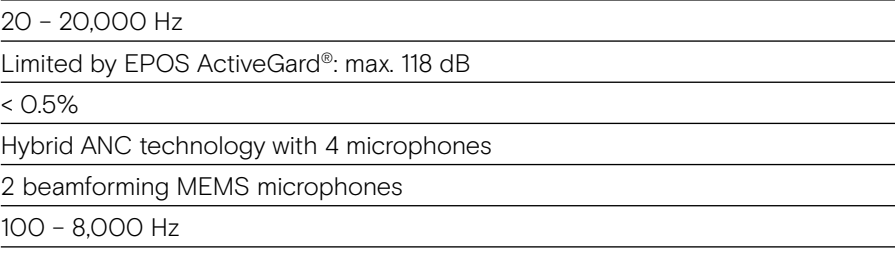

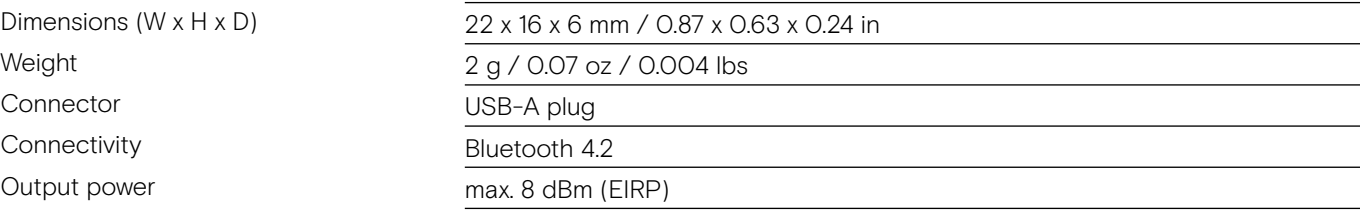

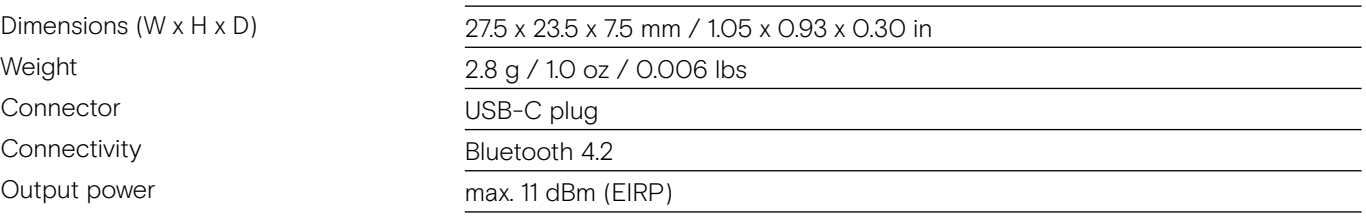

# EPOS | SENNHEISER

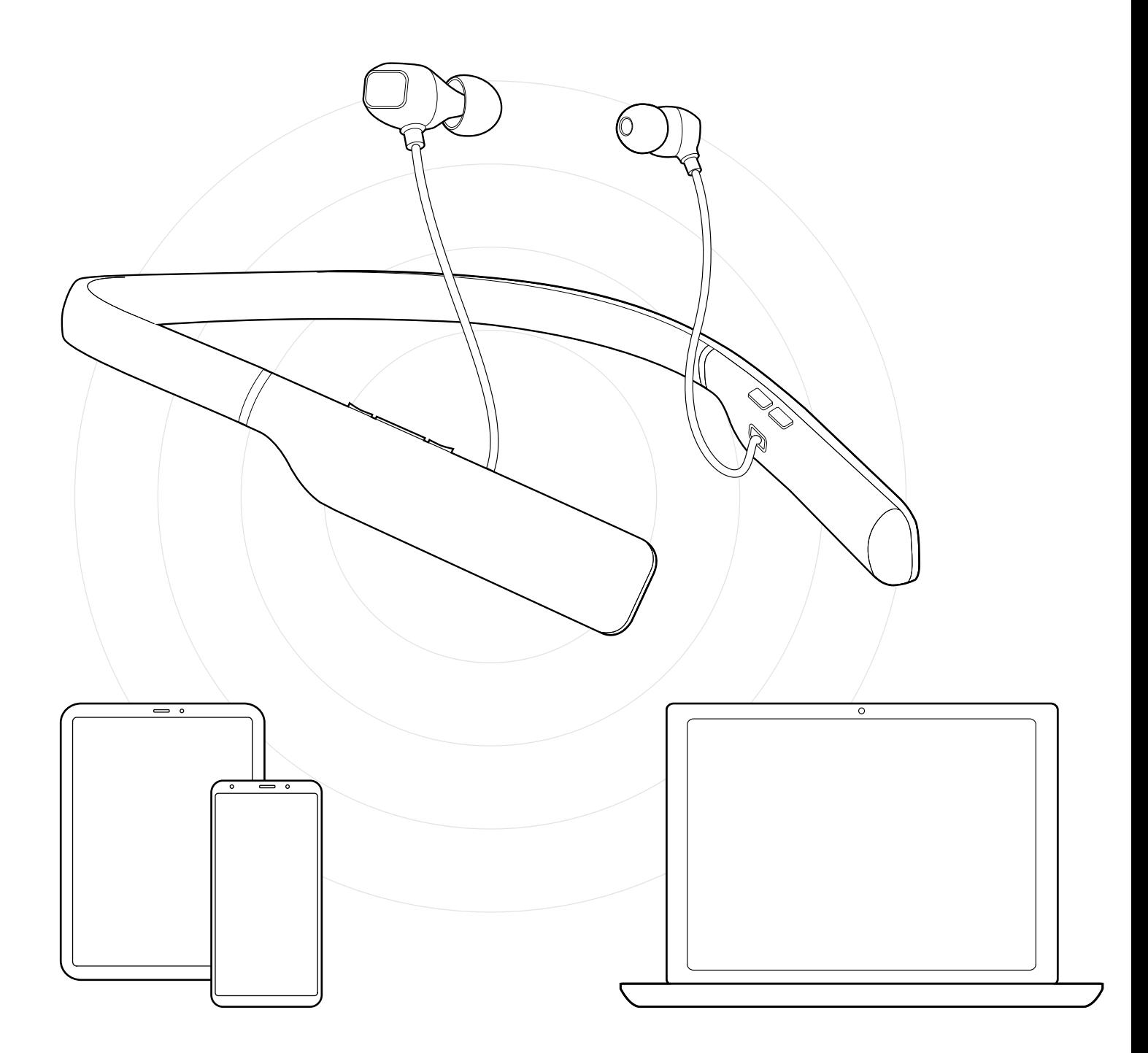

# DSEA A/S Kongebakken 9, DK-2765 Smørum, Denmark www.eposaudio.com

® Publ. 12/21, A04